このコンテンツは公開から3年以上経過しており内容が古い可能性があります 最新情報についてはサービス別資料もしくはサービスのドキュメントをご確認ください

# **Amazon WorkDocs Amazon WorkMail** 2016年2月24日 AWS Black Belt Tech Webinar 2016 アマゾンウェブサービスジャパン株式会社 ソリューションアーキテクト 小林正人 I WOINDOGS<br>Archived

1

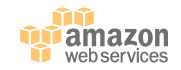

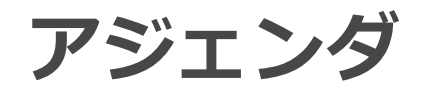

- Amazon WorkDocs
	- WorkDocsの概要とユースケース
	- エンドユーザ向け機能
	- 管理者向け機能
- Amazon WorkMail
	- アップデート
	- WorkMailの概要
	- エンドユーザによる利用方法
	- 管理者による環境構築
- まとめ

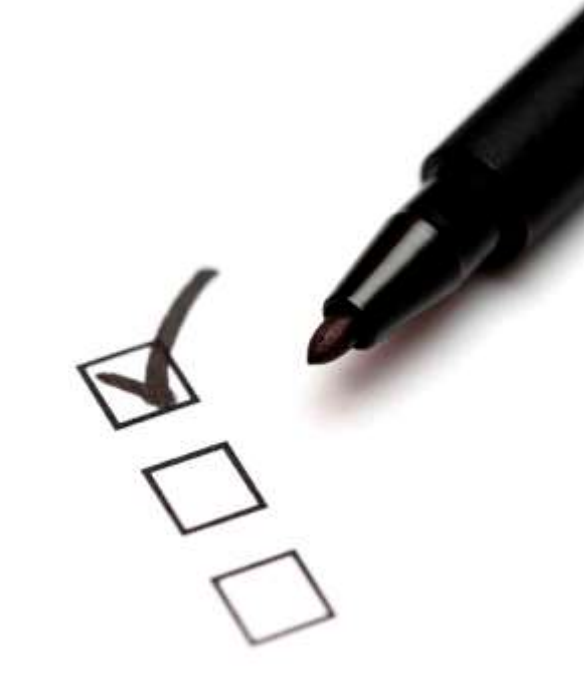

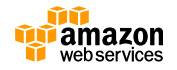

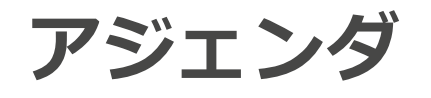

- Amazon WorkDocs
	- WorkDocsの概要とユースケース
	- エンドユーザ向け機能
	- 管理者向け機能
- Amazon WorkMail
	- アップデート
	- WorkMailの概要
	- エンドユーザによる利用方法
	- 管理者による環境構築
- まとめ

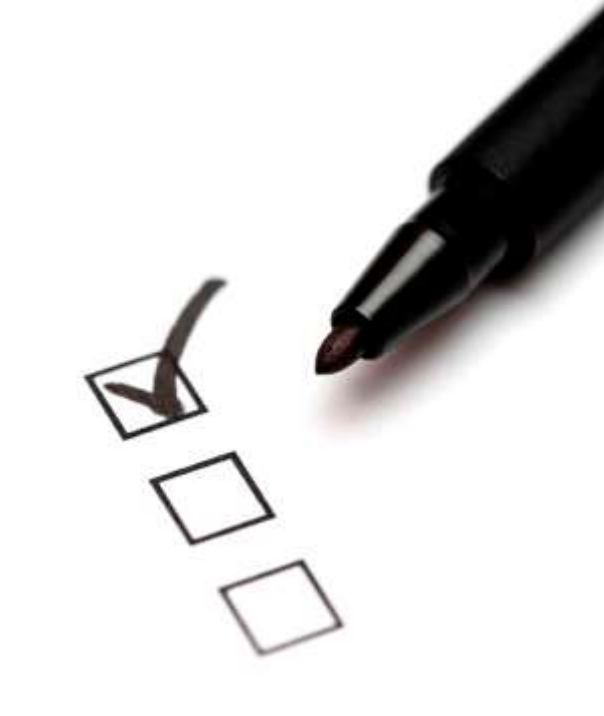

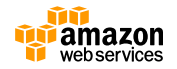

#### **Amazon WorkDocsの概要**

#### • **ファイルの共有:**

他のユーザーとドキュメントやスプレッドシート、プレゼンテーション、 Webページ、画像、PDF、テキストファイルといった各種ファイルを共有す ることが可能

• **マルチデバイスからのアクセス:**

PC、iPad、Kindle Fire、Androidタブレットなどのお好みのデバイスから、 いつでも、どこにいても、Amazon WorkDocsに保管されたデータにアクセ ス可能

• **フィードバック:** ユーザーは他ユーザーのフィードバックをリクエストし、管理することが可 能。一方、フィードバックする側のユーザーは、ドキュメントやファイルの 中のあらゆる語句や文章、段落、範囲をハイライトし、詳細なフィードバッ クを残すことが可能

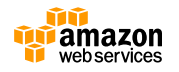

#### **Amazon WorkDocsの概要**

#### • **安全:**

WorkDocsに保管されたデータを暗号化。また、管理者はユーザーの共有ア クセス権を管理するためのポリシーを設定可能。AWSリージョンを選択する ことでデータをどこに保存するかを自由に決定する事が出来、ファイルや ユーザーのアクティビティを追跡するために監査ログを閲覧することが可能

- **コーポレートディレクトリとの統合:** 既存のActive Directoryと統合することが可能。
- **低コスト:**

1人あたり200GBの容量を月額7ドルで利用可能。1GBあたり月額0.033ドル の追加料金でストレージの増量にも対応。WorkSpacesユーザは50GBまで無 料でWorkDocsを利用できる(月額2ドルで200GBにアップグレード)

※金額は全て東京リージョンにおける2016年2月時点のものです。

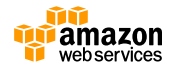

**マネージドサービスの利点**

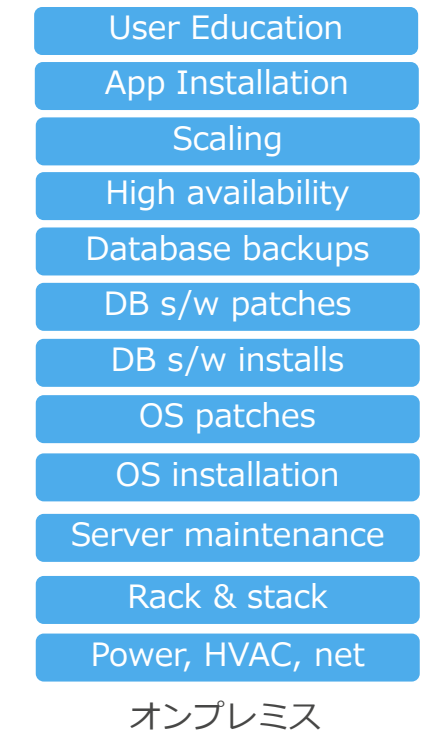

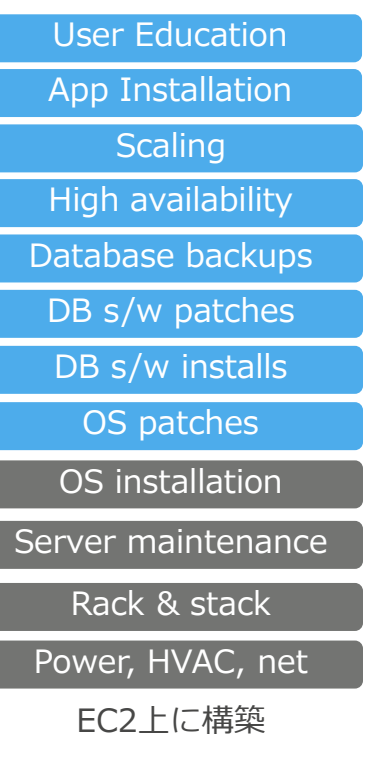

ſ

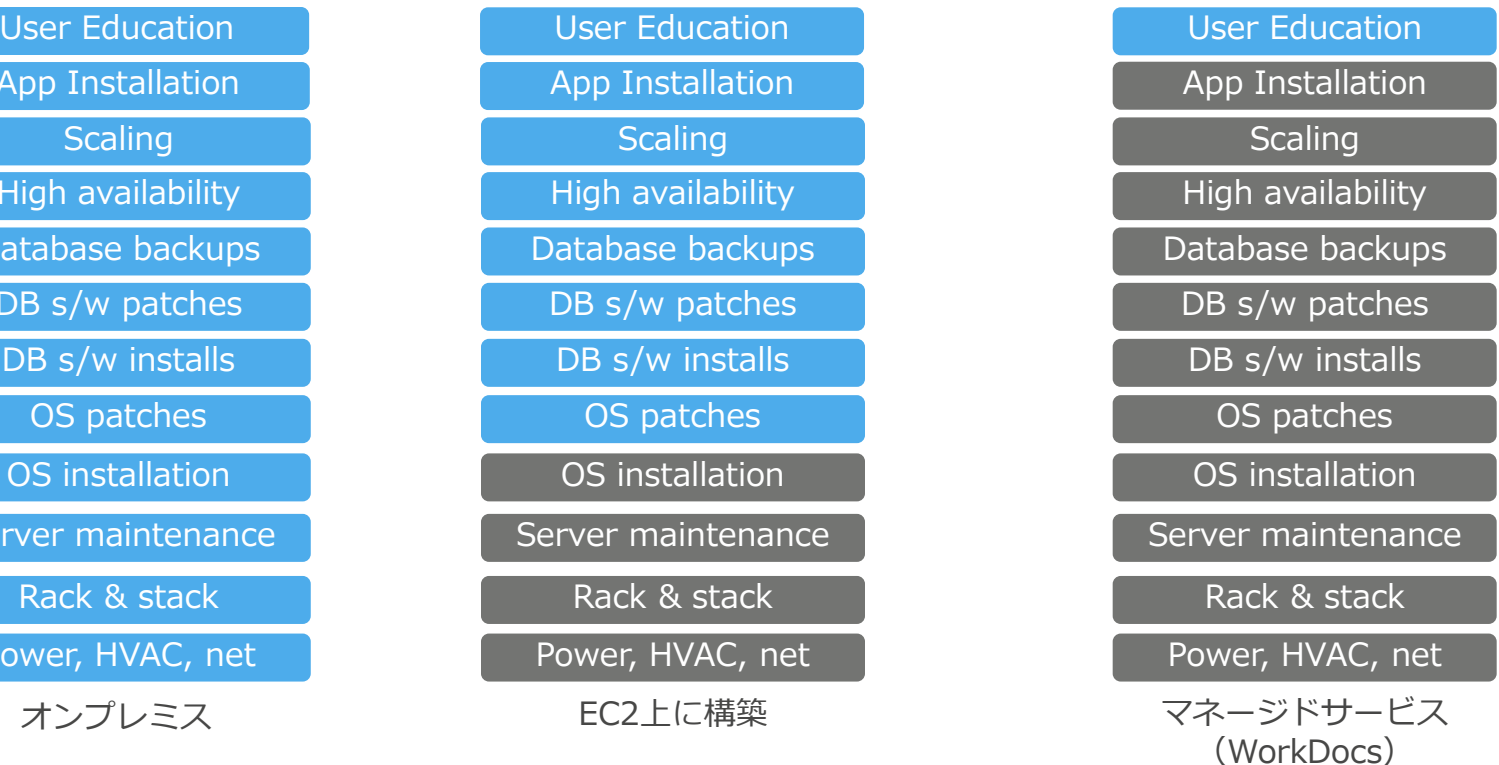

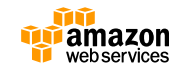

## **WorkDocsによるファイルの保存**

• WorkDocsではユーザー個人毎に独立したデータ保存領域が割り当 てられる

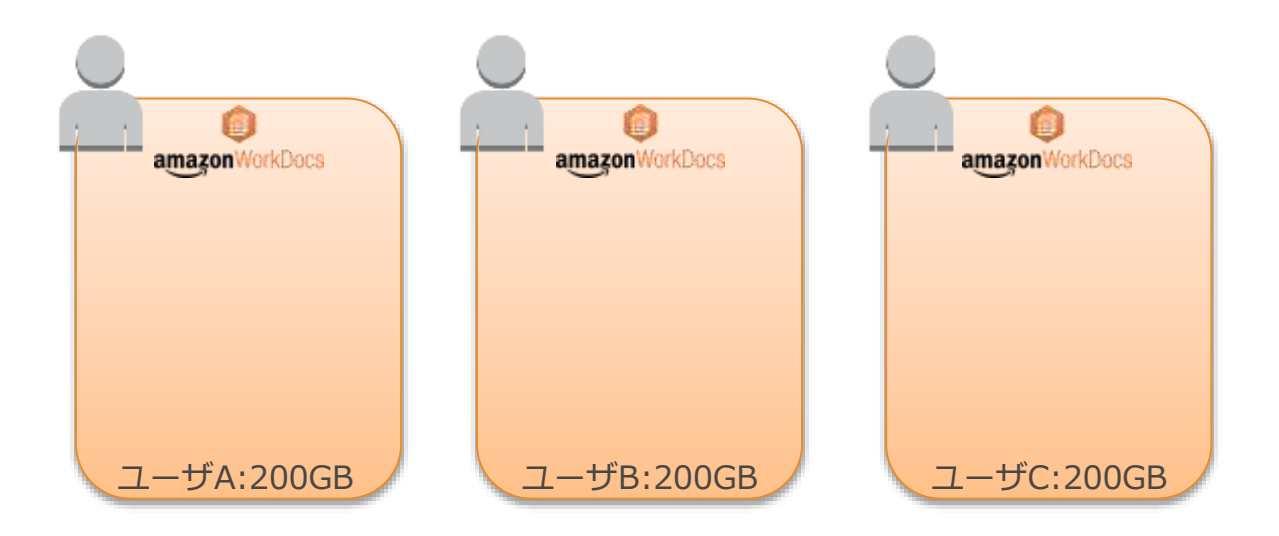

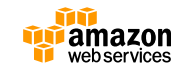

# **ユースケース① ファイル共有ストレージとして**

- ファイルやフォルダ単位で他ユーザやグループに対してファイルの 読み取り/書き込み権限を付与することでファイル共有が可能
- 社外ユーザにも読み取りを許可することもできる(ポリシーで社外 共有を不許可にすることも可能)

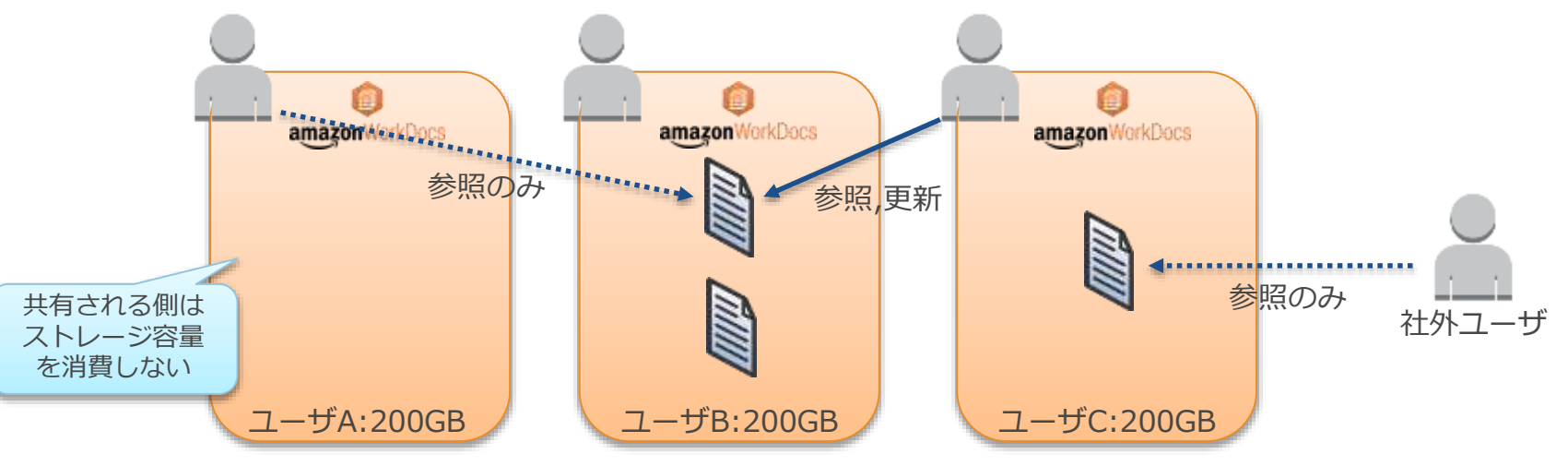

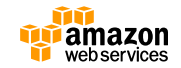

## **ユースケース② 個人用バックアップ領域として**

- WorkDocs Syncクライアントを利用すると、ローカルPCのフォル ダを自動的にWorkDocsに同期できる
- 個人のドキュメント格納フォルダを同期対象として指定すると、自 動的にクラウドへのデータバックアップが実現される

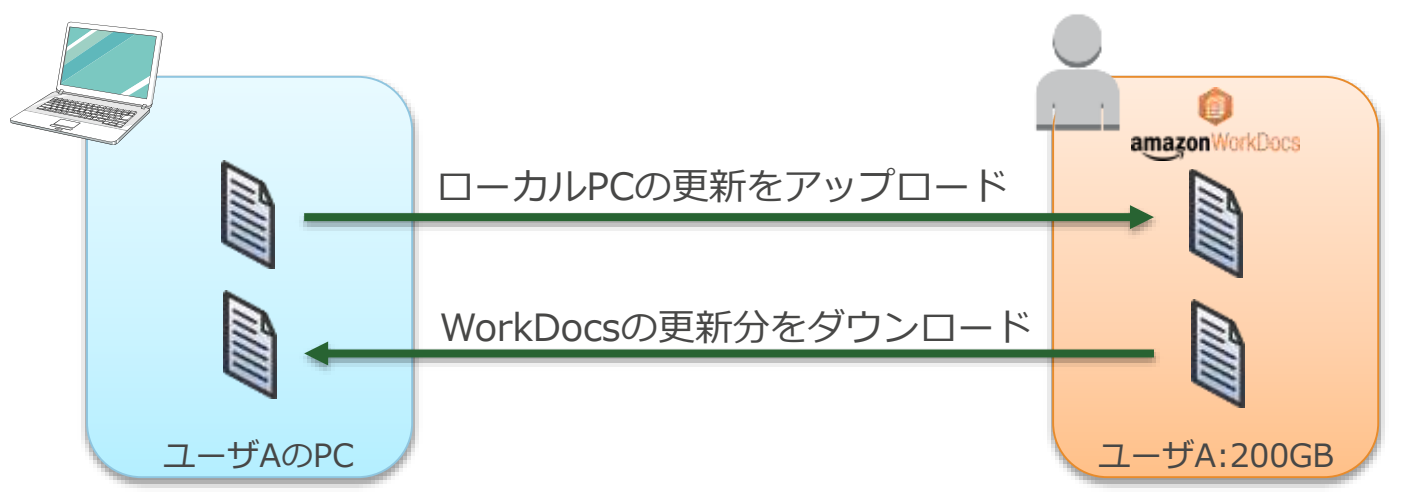

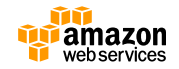

# **ユースケース③ ファイルサーバライクな使い方**

- チーム内や部署内など、共同作業をしたい人に対してアクセス権を 付与したフォルダを作成し、ドキュメントを格納する
- ユーザやグループによっては権限を読み取り専用にすることも可能。 ファイルサーバに近い感覚での運用ができる

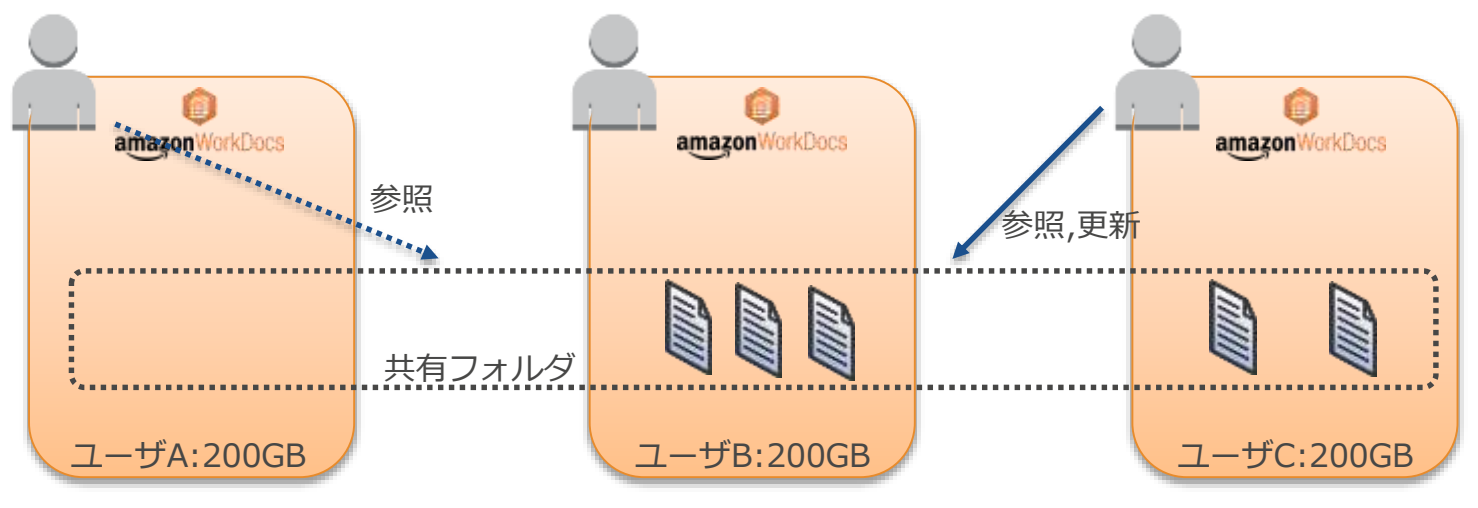

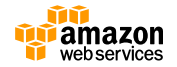

#### **ユーザ認証**

- ユーザ認証にはAWS Directory Serviceを利用する。既設のActive Directoryとの連携以外に、独立したドメインを立てることも可能
- AD ConnectorではRADIUSサーバ連携による多要素認証(MFA)をサ ポート
	-

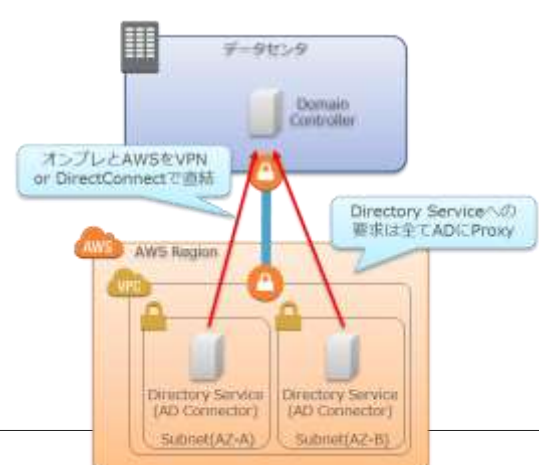

・AD Connector イング・独立ドメイン(Directory Service)

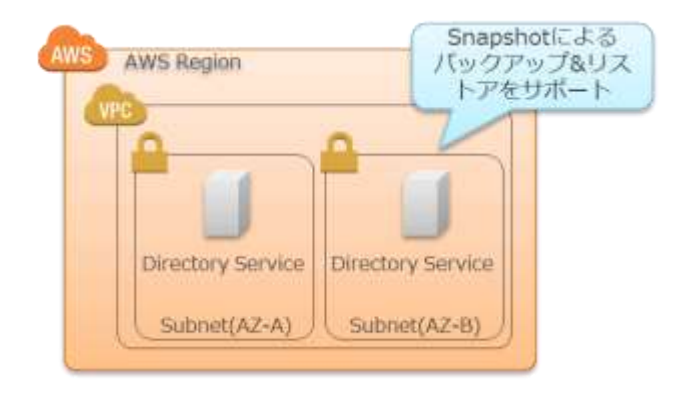

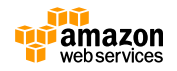

# **(参考)AWS Directory Serviceの概要**

- フルマネージド型のディレクトリサービス
	- 管理運用の手間がかからず即座にディレクトリを利用できる
- 2種類の動作モードをサポート
	- 既存のActive Directoryと連携する
		- AD Connectorによって実現。AD Connectorが既存のActive Directoryに対する認証プロ キシとして動作する。プロキシなのでAD Connectorに情報は残らない
	- 独立したディレクトリを構築する
		- Simple AD : Samba4によるAD互換の独立したディレクトリとして動作する
		- Microsoft AD : Windows 2012R2によるActive Directory ※いずれもユーザやグループの管理にはWindowsの管理ツールを利用する
- 詳細情報はこちらを参照
	- <http://aws.amazon.com/jp/directoryservice/>

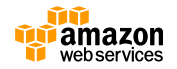

## **構成例(AD連携あり)**

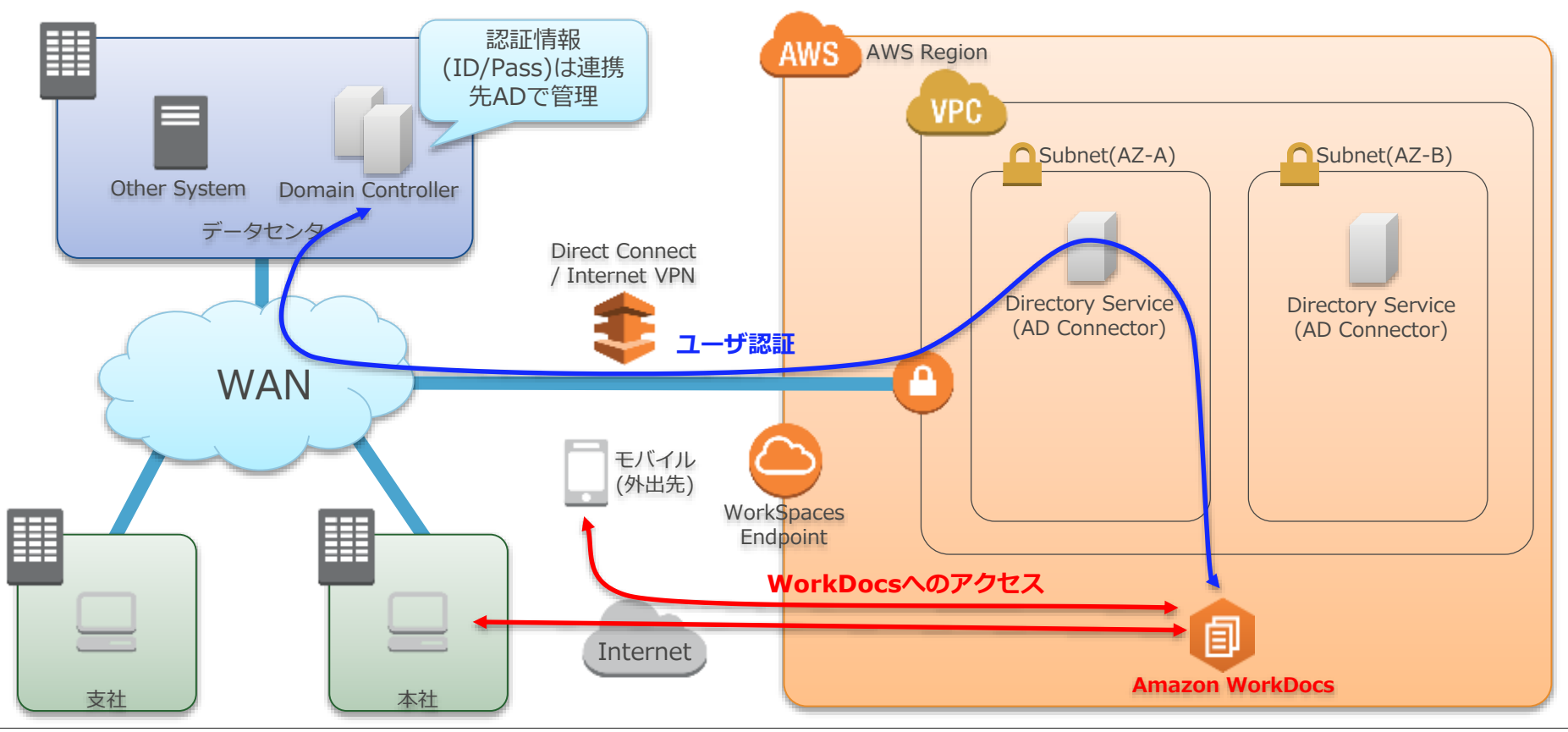

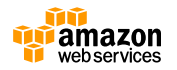

## **構成例(AD連携なし)**

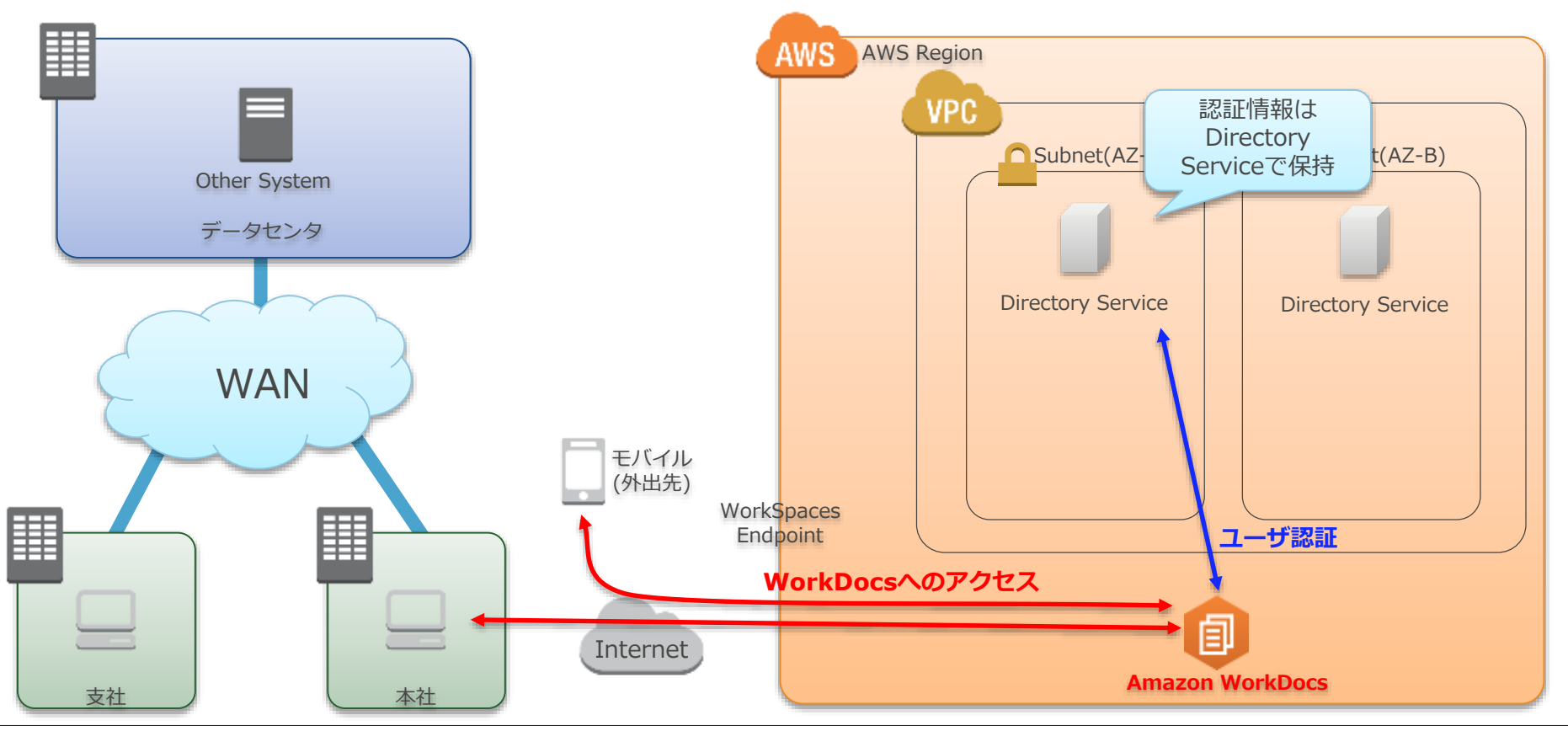

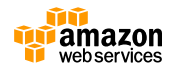

**アジェンダ**

- Amazon WorkDocs
	- WorkDocsの概要とユースケース
	- エンドユーザ向け機能
	- 管理者向け機能
- Amazon WorkMail
	- アップデート
	- WorkMailの概要
	- エンドユーザによる利用方法
	- 管理者による環境構築
- まとめ

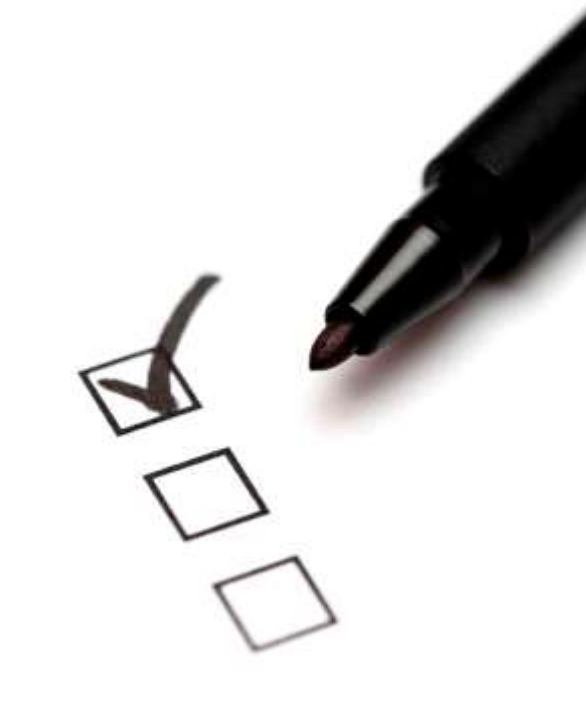

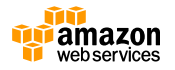

## **WebUIによるWorkDocsへのアクセス**

- ウェブブラウザさえあればどこからでもアクセス可能
	- [https://\(alias\).awsapps.com/workdocs](https://(alias).awsapps.c/)がエンドポイントとなる
	- (alias)の部分は他ユーザと重複しない範囲で自由に設定可
- ドラッグアンドドロップによるアップロードをサポート

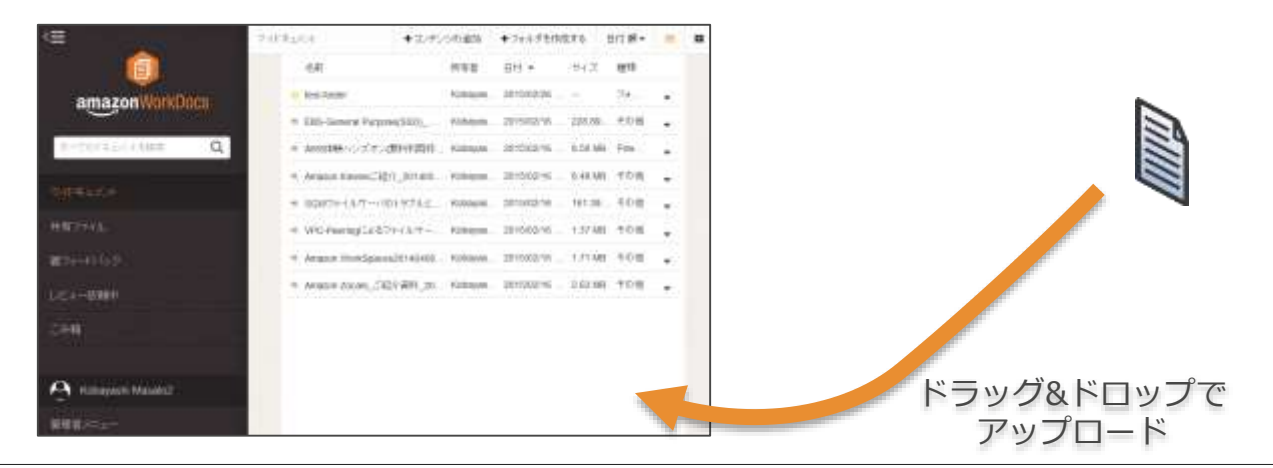

※参考:WebUIの対応ブラウザ

[http://docs.aws.amazon.com/ja\\_jp/workdocs/latest/userguide/web\\_client\\_help.html](http://docs.aws.amazon.com/ja_jp/workdocs/latest/userguide/web_client_help.html)

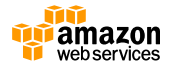

# **ドキュメントのプレビュー**

- 主要な形式のファイルについてはWebUIで直接内容を閲覧できる
- クライアントへのアプリケーションインストールが不要なので、PC でもモバイルデバイスでも同じようにドキュメントをチェック可能

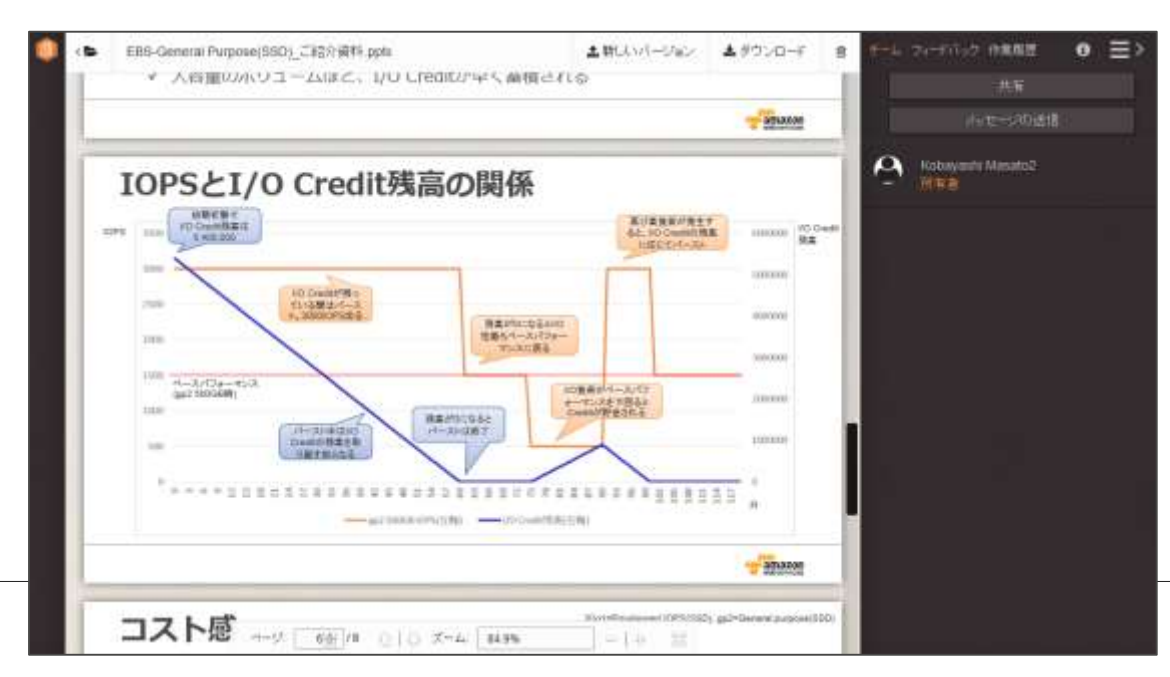

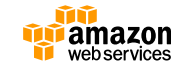

#### **ドキュメントの共有**

- 他のユーザに対するドキュメント共有は2種類の方式を提供
	- WorkDocsの機能で直接共有を行う方法
	- ドキュメントのリンクをWorkDocsで生成し、何らかの方法で共有相手に通知する方法

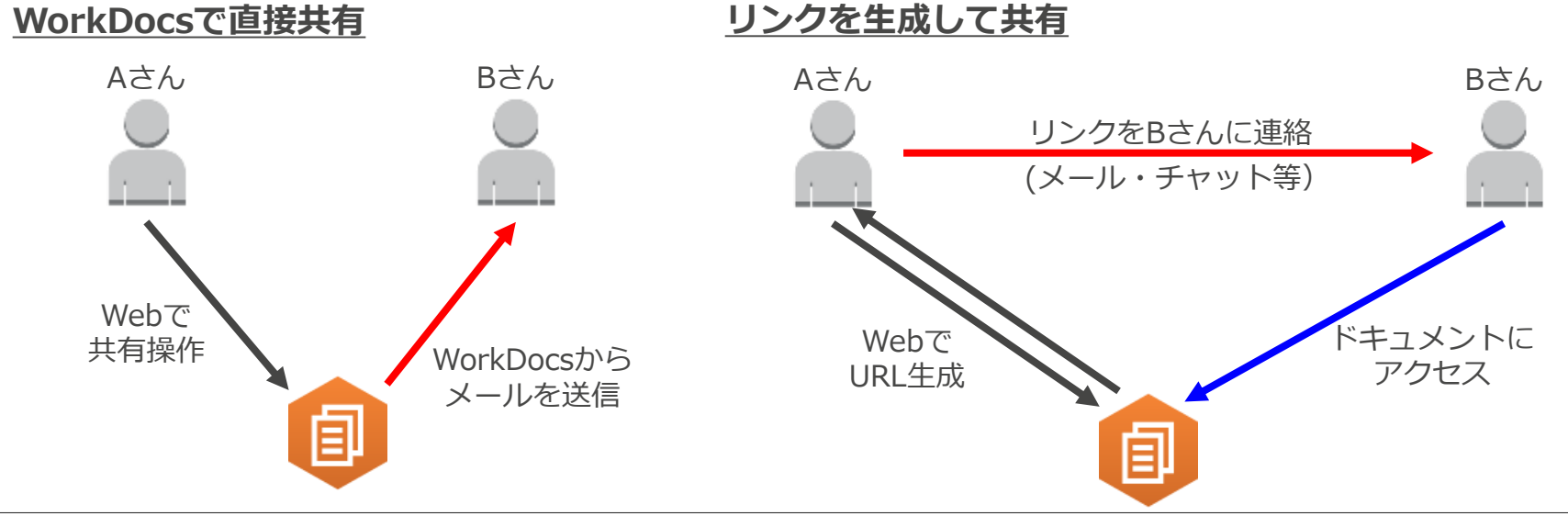

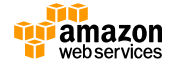

#### **WorkDocsで直接共有する**

- WebUIで共有するユーザまたはグループを指定
- 共有メニューから他ユーザに対する権限(読み取りのみ、読み書き、 共同所有者)を設定。権限を付与されるとメールで通知される

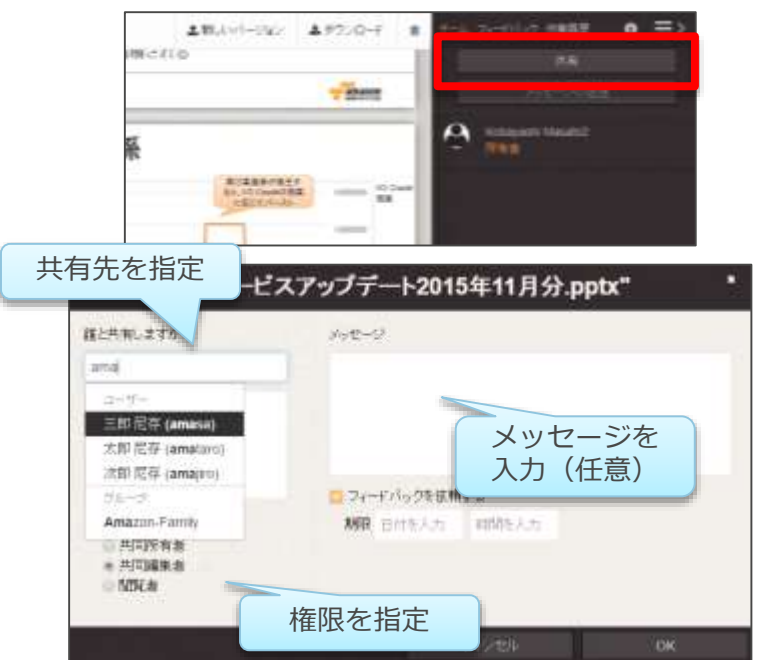

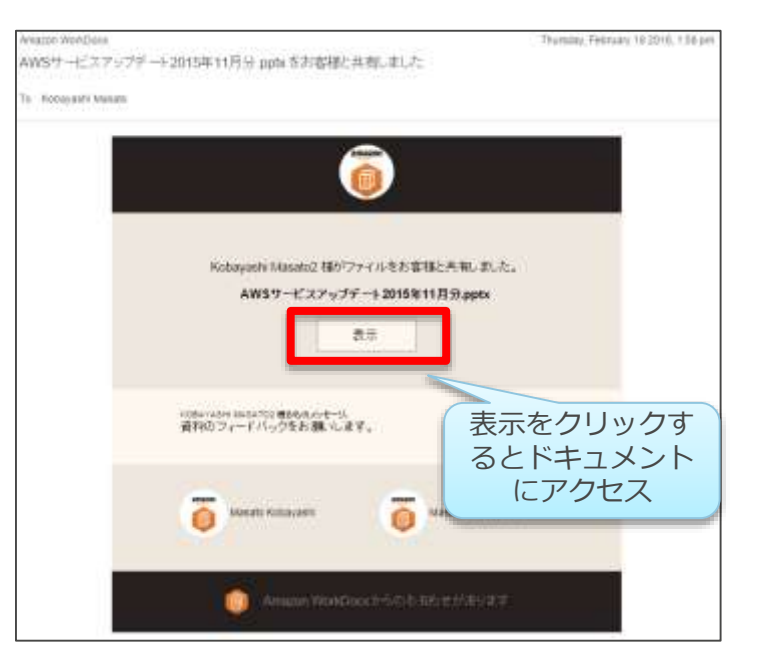

#### **WorkDocsで直接共有する**

- 共有先としてメールアドレスを入力すると、ドメインユーザ以外の 人に対してもファイルを共有できる
- 管理者の設定で共有先メールアドレスのドメインを制限したり、社 外への共有を禁止することも可能(後述)

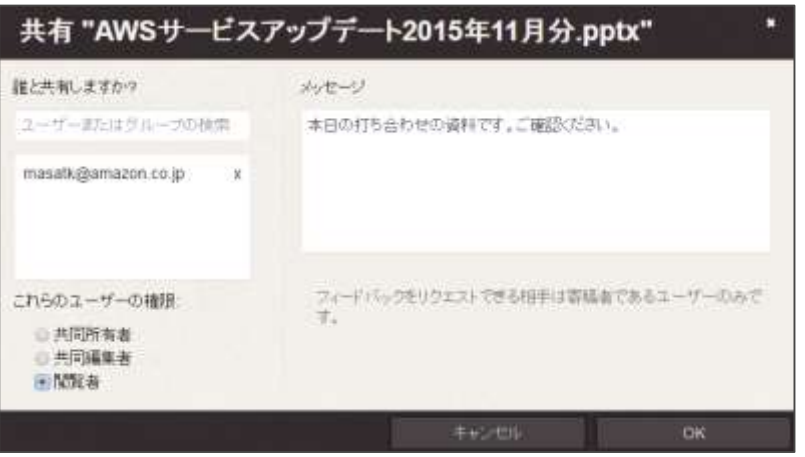

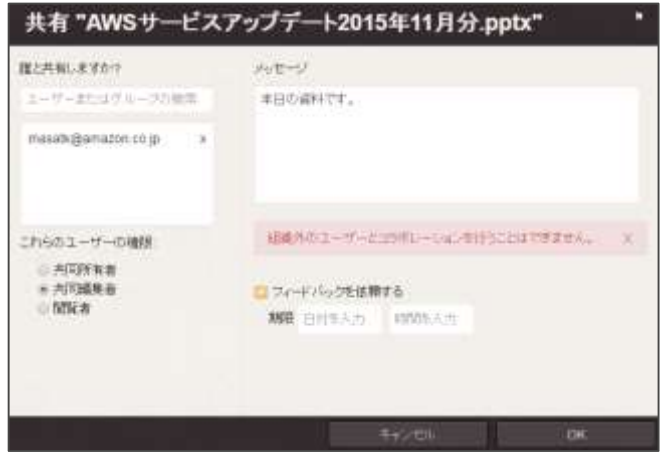

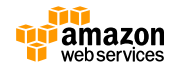

## **リンクを生成して共有する**

- WebUIの画面から生成できるリンクで共有することも可能
- リンクをチャットやメールなどで共有相手に連絡し、ドキュメント にアクセスをしてもらう

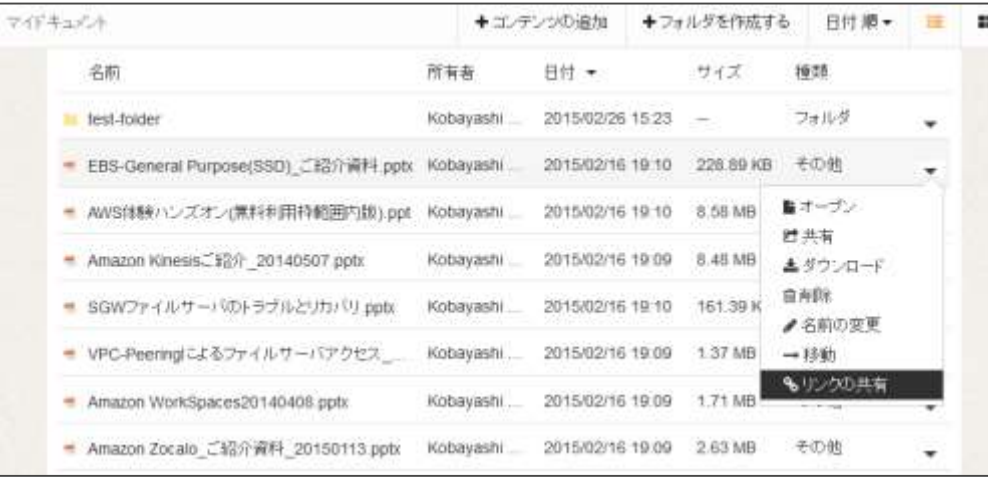

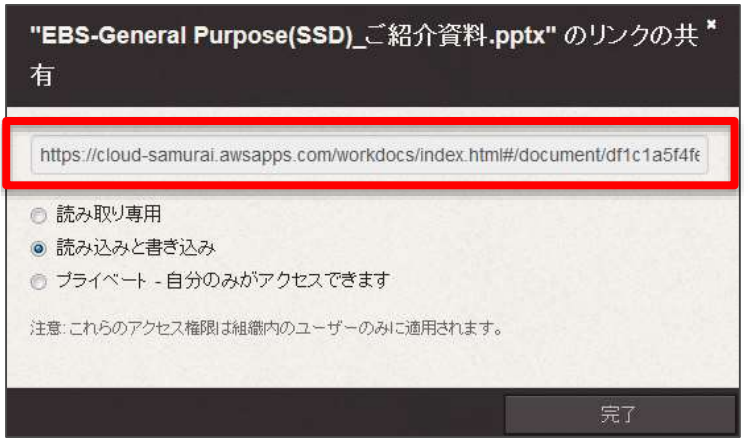

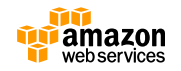

#### **リンクを生成して共有する場合の認証**

- 共有された側がリンクをクリックすると認証を要求され、OKであ ればドキュメントにアクセスできる
- WorkDocsのアカウントを持っていないユーザはアクセス不可

https://abcdefg.awsapps.com/workdo [cs/index.html#/document/f9e66df1ec](https://abcdefg.awsapps.com/workdocs/index.html#/document/f9e66df1ecbd4cb69ac783eddab17d66c066b8f18887664dfdd0e45a63dc1c49) bd4cb69ac783eddab17d66c066b8f1 8887664dfdd0e45a63dc1c49

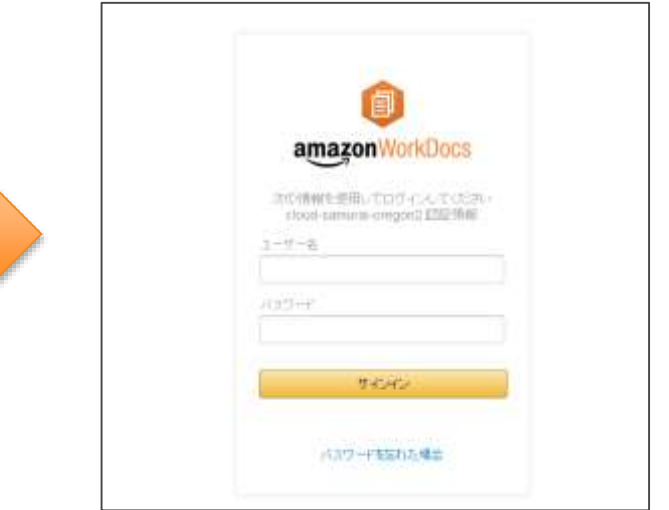

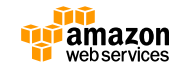

# **共有ドキュメントに対するアクセス権のまとめ**

- WorkDocsアカウントの有無と共有のやり方によって、社外ユーザ のアクセス可否が異なる
- WorkDocsアカウントのないユーザへの共有が必要な場合は注意

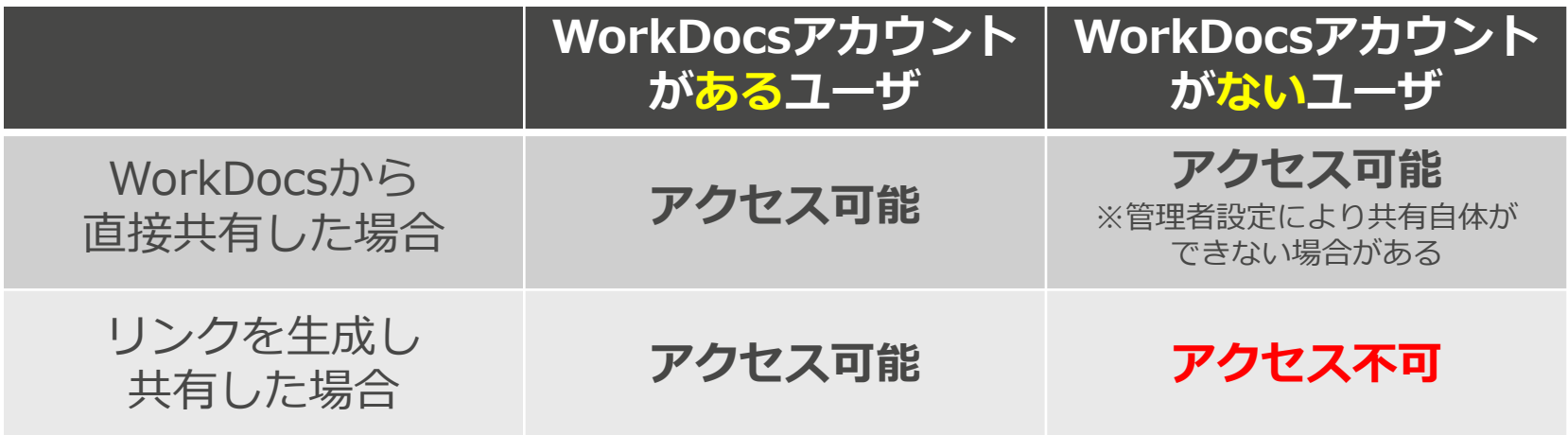

※参考:アクセス権の詳細について

23

[http://docs.aws.amazon.com/ja\\_jp/workdocs/latest/adminguide/permissions.html](http://docs.aws.amazon.com/ja_jp/workdocs/latest/adminguide/permissions.html)

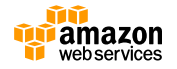

## **フィードバック機能**

- 共有されたドキュメントにはコメントやメッセージで相互にフィー ドバックを行える。対象となる箇所をハイライトすることも可能
- フィードバックをメールによる通知できる

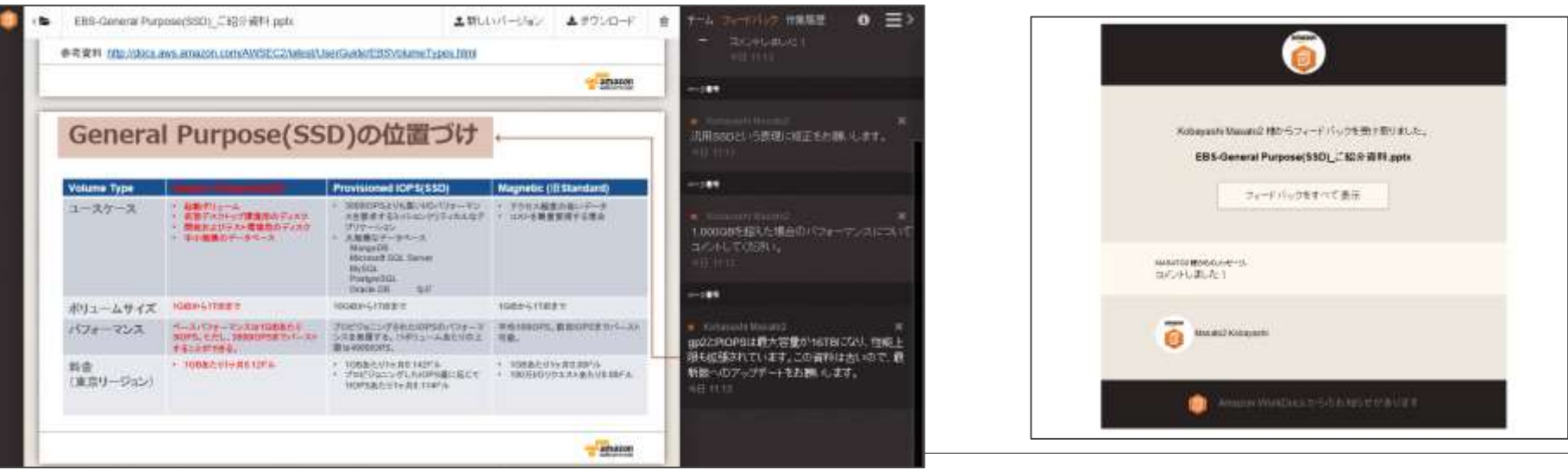

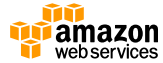

#### **ドキュメントの世代管理**

- 同名でファイルをアップすることで自動的に世代管理が行われる
- 旧バージョンのファイルはWebUIからプレビューを行ったり、ファ イルをダウンロードすることができる

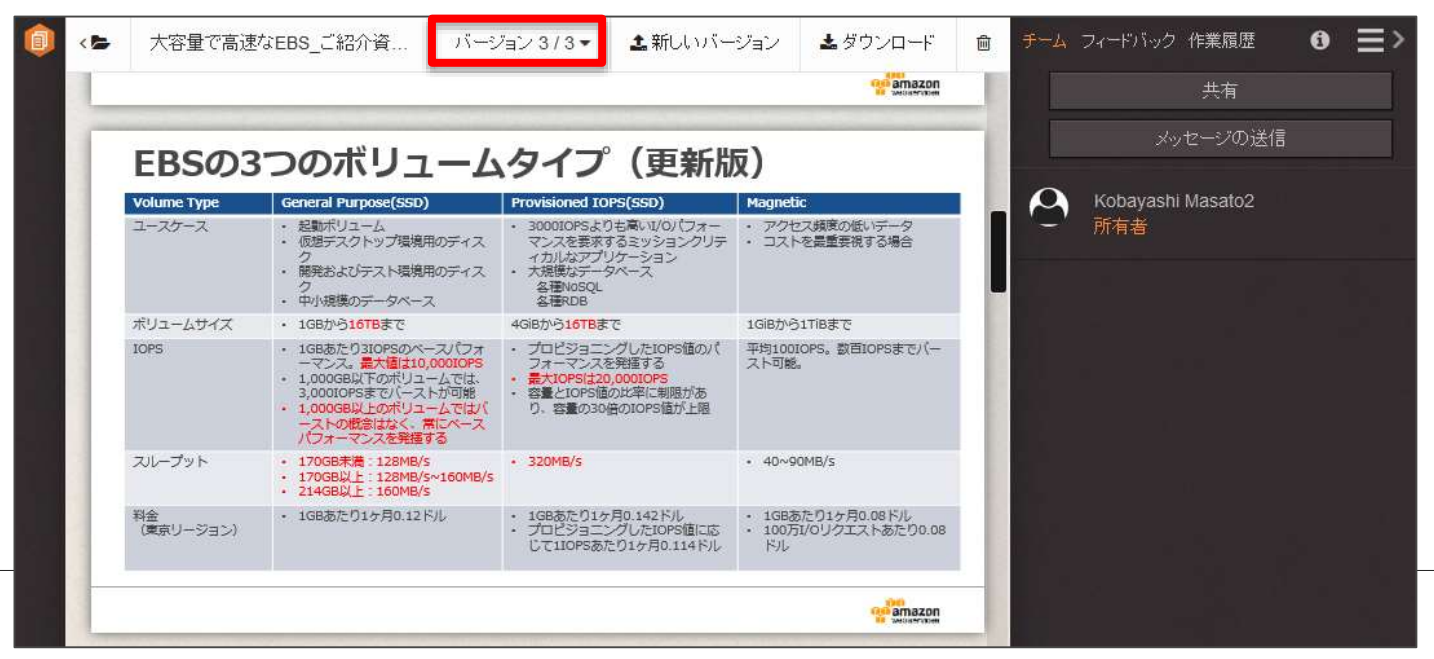

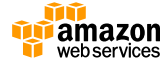

# **モバイルアプリのサポート**

- FireOS(Kindle), Android, iOS端末向けにモバイルアプリを提供。 アプリからプレビューやフィードバック、共有の操作が可能
- モバイル向けにオフライン時にプレビューができるようにキャッ シュする機能を備える

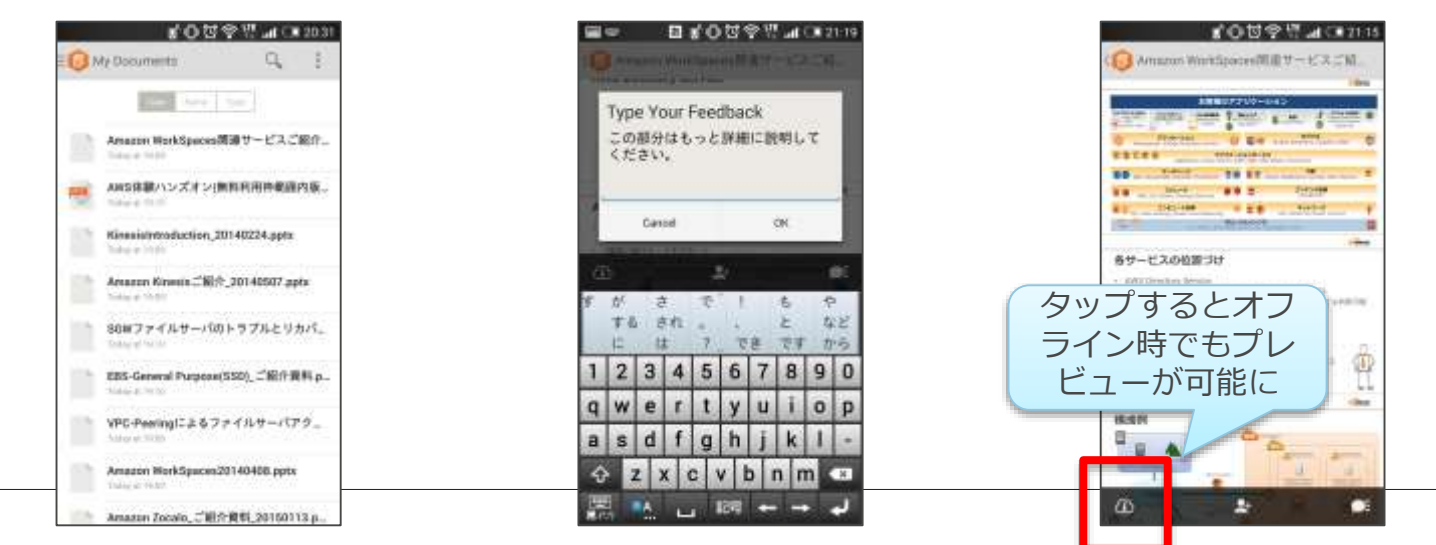

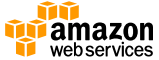

# **WorkDocs Syncクライアント**

- Windows, MacOS向けに指定したフォルダをバックグラウンドで 同期するツールを提供
- 共有されたドキュメントを同期するかどうかは選択式。同期対象を 指定することもできて"Shared with Me"フォルダに同期される

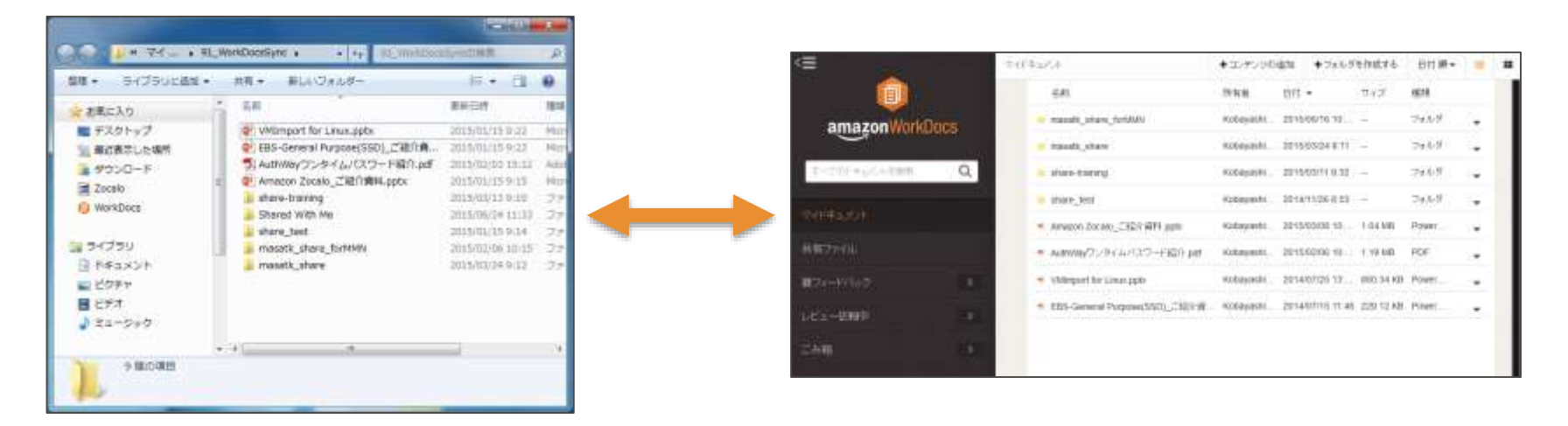

※参考:Syncクライアントの動作要件について

[http://docs.aws.amazon.com/ja\\_jp/workdocs/latest/userguide/sync\\_client\\_help.html](http://docs.aws.amazon.com/ja_jp/workdocs/latest/userguide/sync_client_help.html)

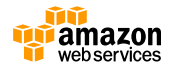

**アジェンダ**

- Amazon WorkDocs
	- WorkDocsの概要とユースケース
	- エンドユーザ向け機能
	- 管理者向け機能
- Amazon WorkMail
	- アップデート
	- WorkMailの概要
	- エンドユーザによる利用方法
	- 管理者による環境構築
- まとめ

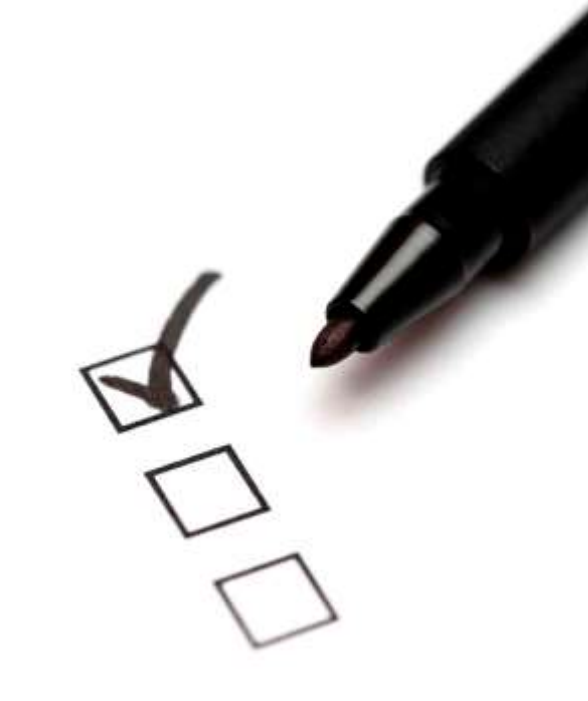

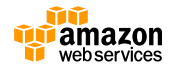

# **WorkDocsサイトのセットアップ**

- Directory Serviceで作成したAD ConnectorまたはSimple ADに対 してWorkDocsサイトをセットアップし、サブドメインを決める
- 最初の管理者ユーザを指定する

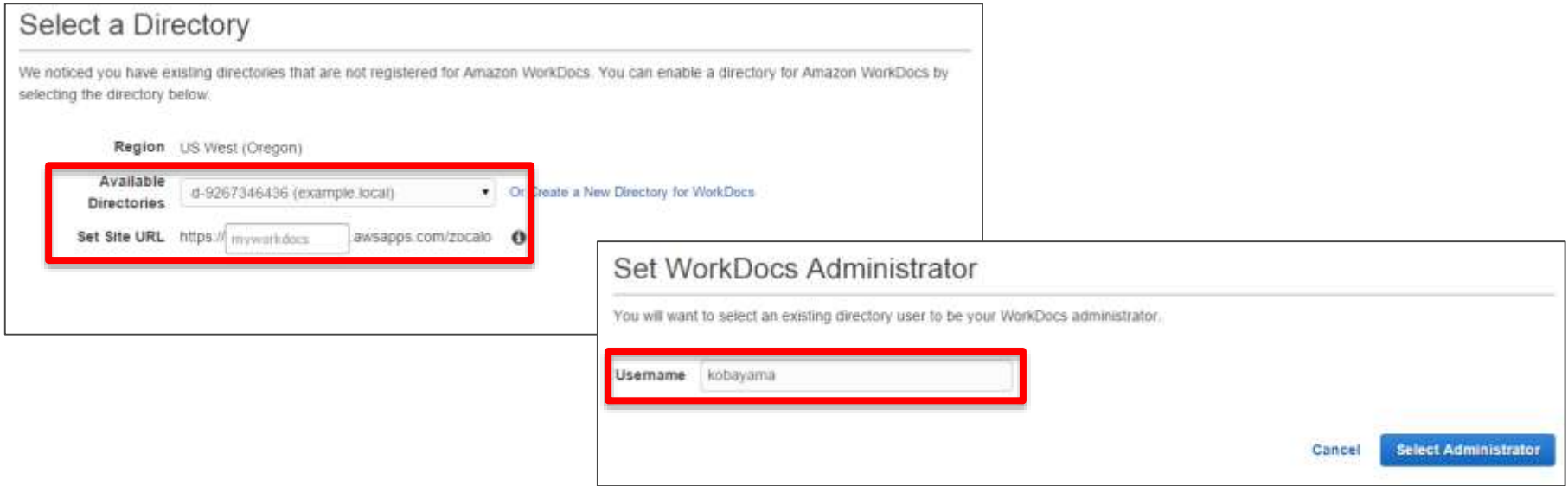

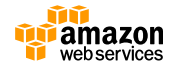

#### **管理者画面へのアクセスと管理ユーザの設定**

- 管理者ユーザでWorkDocsにログインすると、ナビゲーションペイ ンに管理者メニューが表示される
- Management Consoleから管理者ユーザを指定することが可能

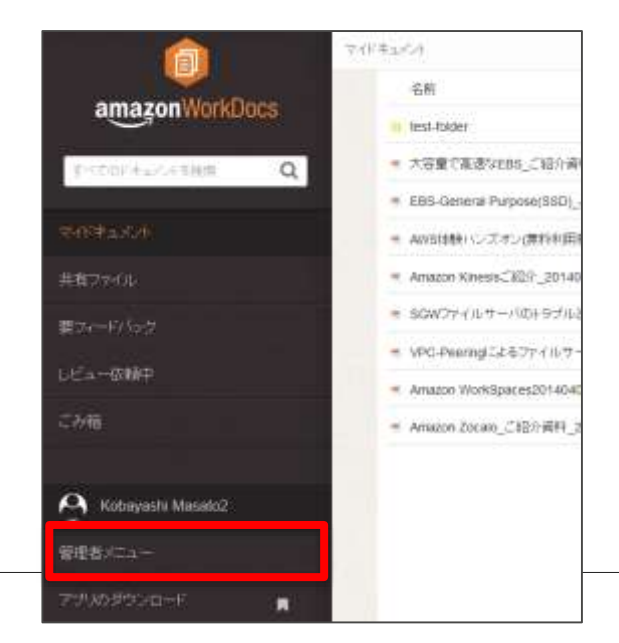

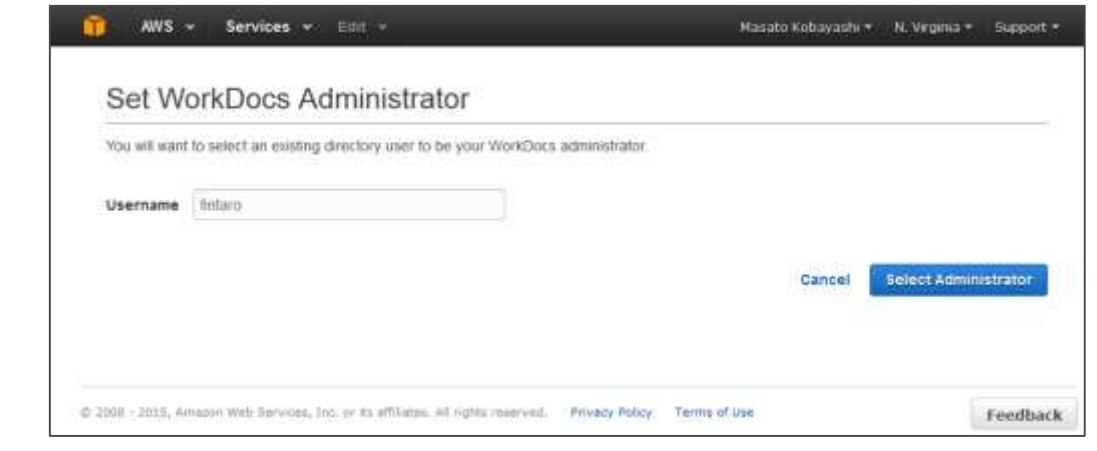

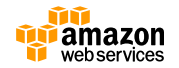

#### **WorkDocsサイトのポリシー設定**

- ユーザ毎のクォータ設定や新規ユーザの招待を許可するかを指定
- ドキュメントの共有範囲を下記から設定できる
	- 外部への共有不可(ドメイン内のユーザに限定)
	- 指定ドメインのユーザのみに許可
	- 制限なく許可

31

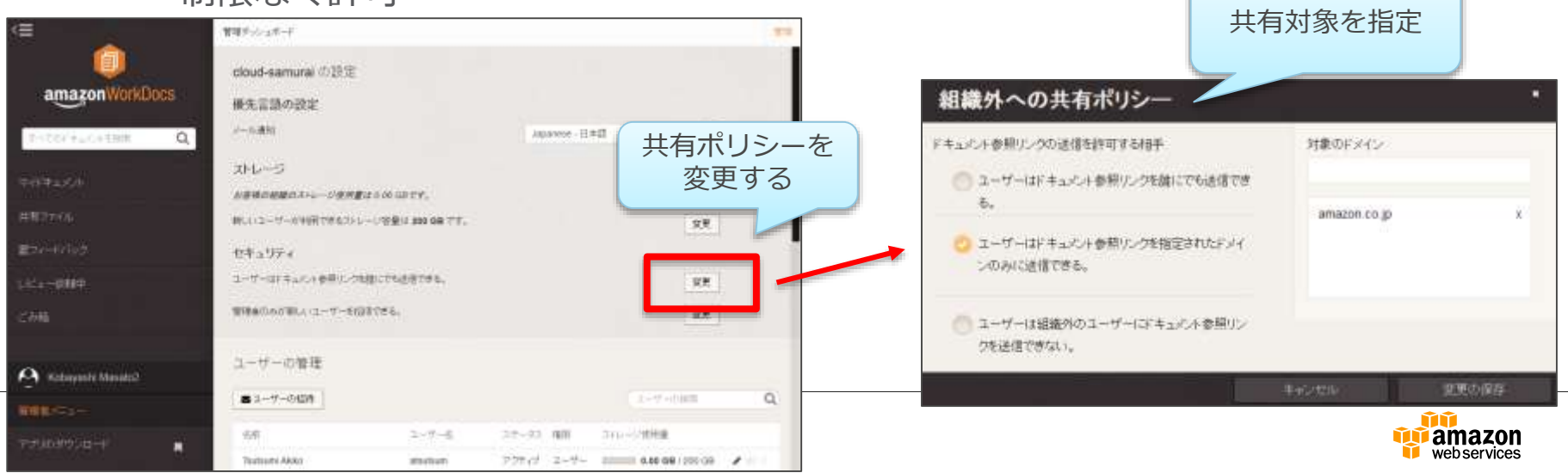

#### **ユーザ管理**

- 連携先ディレクトリに登録されたユーザがリストされるので、個別 にWorkDocsアカウントの有効・無効を選択する
- ユーザ毎のストレージ利用量を一覧で把握できる

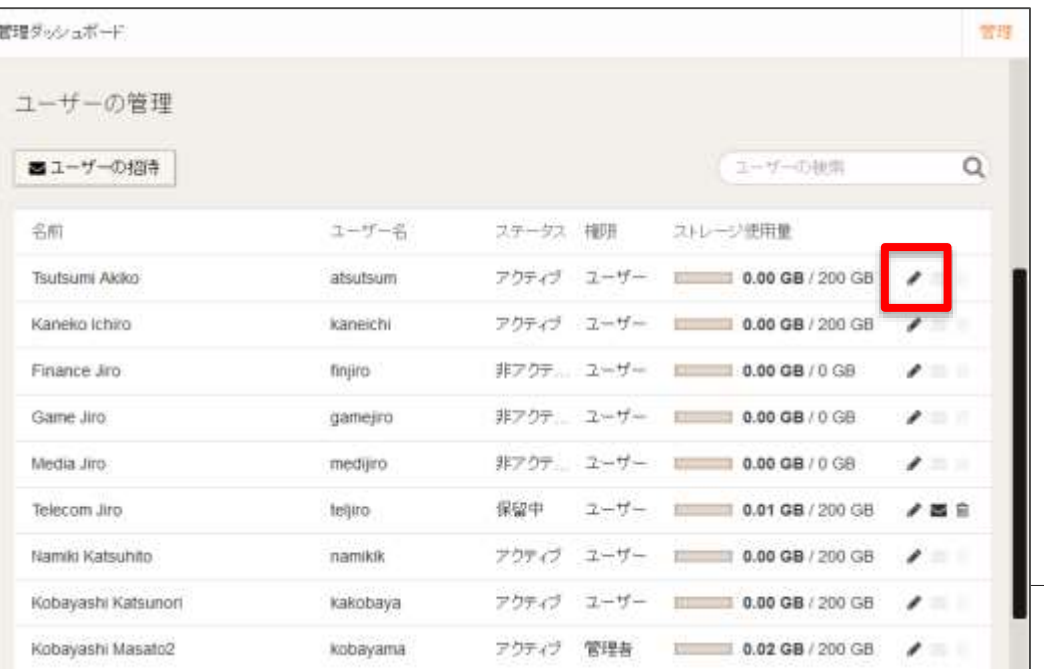

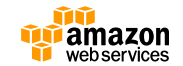

32

## **アカウントの払い出し**

- ユーザ毎にアカウントを有効化することで、ディレクトリに保存さ れた認証情報を利用してWorkDocsにログイン可能になる
- 一般ユーザ権限か管理者権限を選択。個別のクォータも設定可能

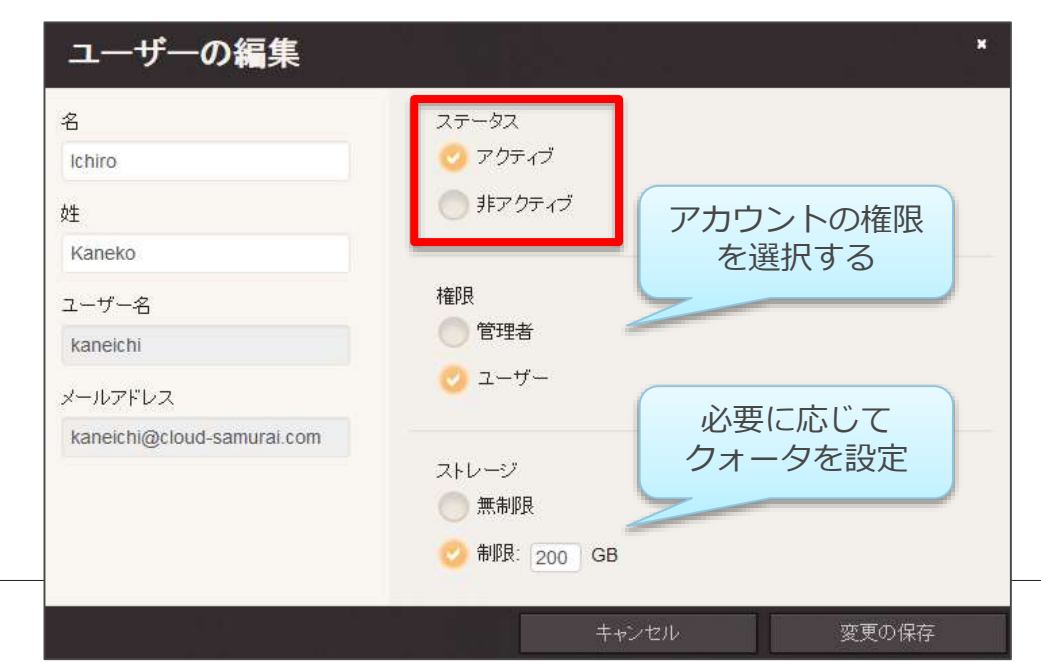

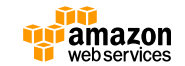

## **管理者側でのファイル所有権の付け替え**

- WorkDocsユーザのアカウントを無効化にする際に、該当ユーザの ファイル所有権を他のユーザに移行するかを選択できる
- この作業を行うことで、ユーザがWorkDocsの利用を終了する際に もファイルへのアクセスを維持できる

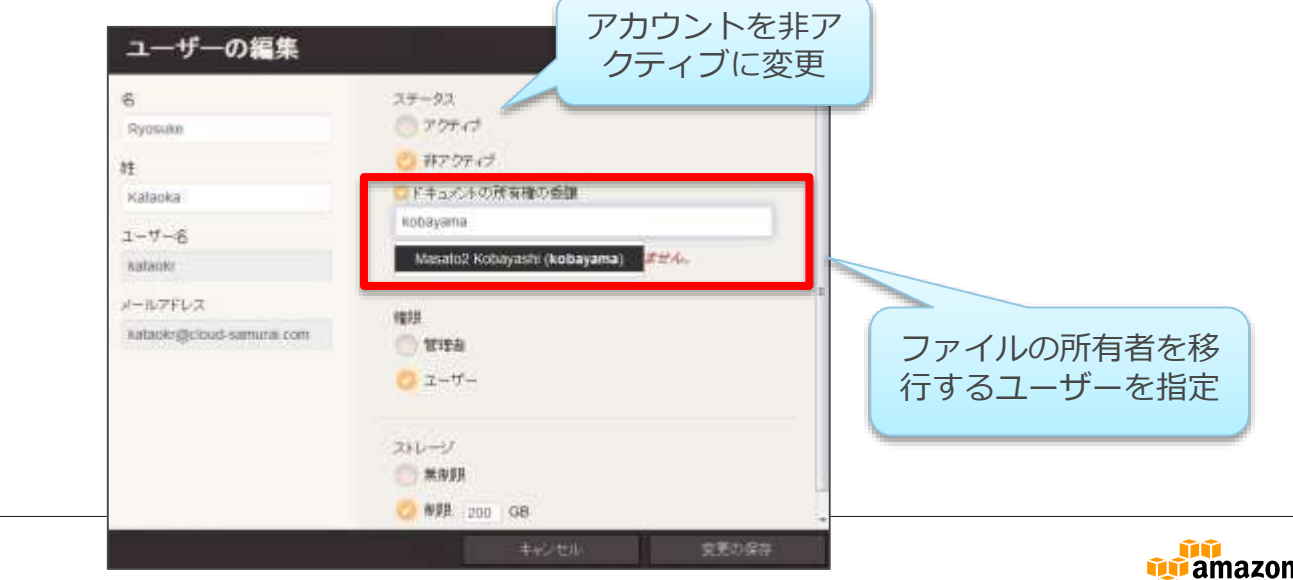

webservices

### **Directory側でのユーザ操作への追従**

- Directory側でユーザを無効にすると、WorkDocs側ではアカウン トのステータスが**保留中**になる
	- アカウントを**非アクティブ**にしてファイルの所有権を移行できる
- ユーザが削除されるとWorkDocs側でも該当ユーザが削除される。 所有権移行ができなくなるため、ユーザ削除時は注意が必要

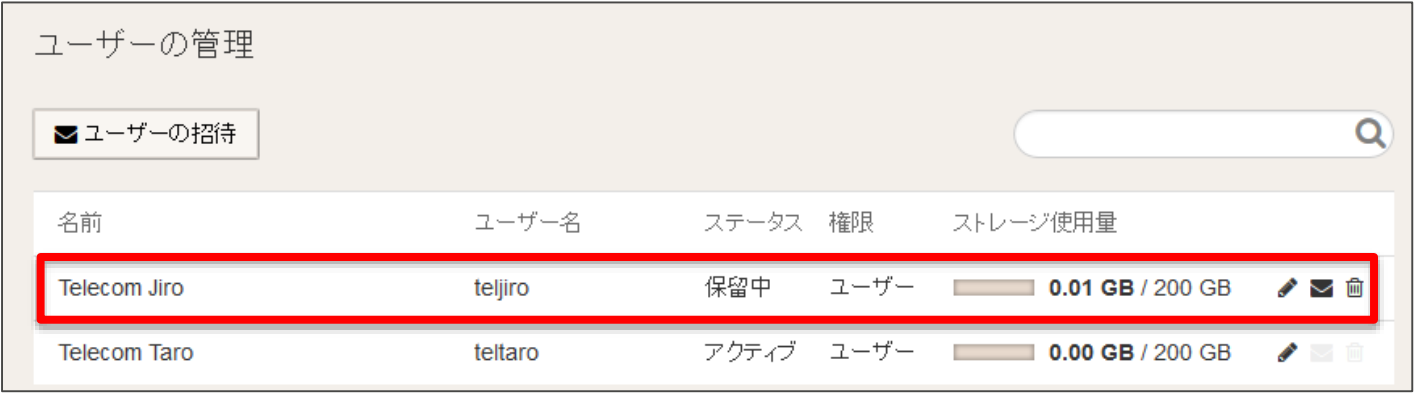

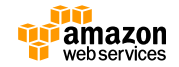

## **CloudTrailによるAPIコールの記録**

- ユーザがどういった操作を行ったかについて詳細な情報を記録した い場合はCloudTrailを利用する
- APIコール単位でアクセスが記録されるため、詳細な監査が可能
- 一部のAPIについてはIAMのコンソールでアクティビティを追跡す ることもできる

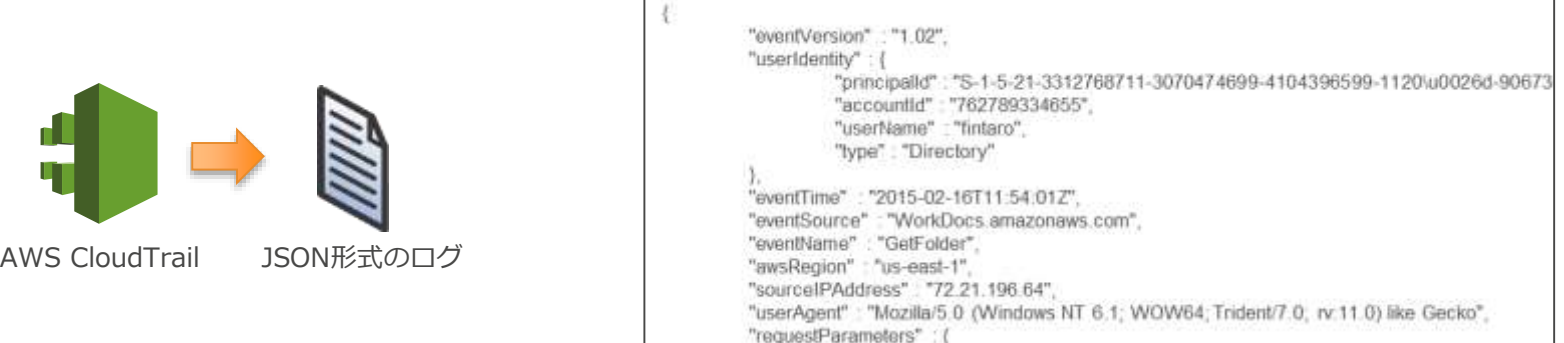

参考: [http://docs.aws.amazon.com/ja\\_jp/awscloudtrail/latest/userguide/view-cloudtrail-events](http://docs.aws.amazon.com/ja_jp/awscloudtrail/latest/userguide/view-cloudtrail-events-supported-services.html#view-cloudtrail-events-supported-apis-zocalo)supported-services.html#view-cloudtrail-events-supported-apis-zocalo

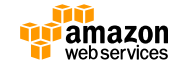

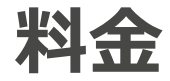

- 1ユーザあたり月額7ドル(200GBのストレージが利用可能)
	- 容量追加時は\$0.033/GBの従量課金となる
	- データ転送料金は無料
	- 有効なWorkDocsアカウントがあればDirectory Serviceは無料となる
- WorkSpacesユーザは50GBまで無料で利用可能
	- 月額3ドルでストレージ容量を200GBにアップグレード可能
- 最大50ユーザが30日間試用できるトライアルプログラムあり

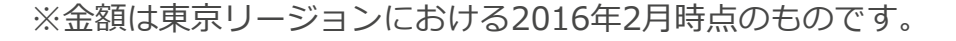

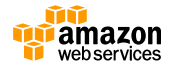

**アジェンダ**

- Amazon WorkDocs
	- WorkDocsの概要とユースケース
	- エンドユーザ向け機能
	- 管理者向け機能
- Amazon WorkMail
	- アップデート
	- WorkMailの概要
	- エンドユーザによる利用方法
	- 管理者による環境構築
- まとめ

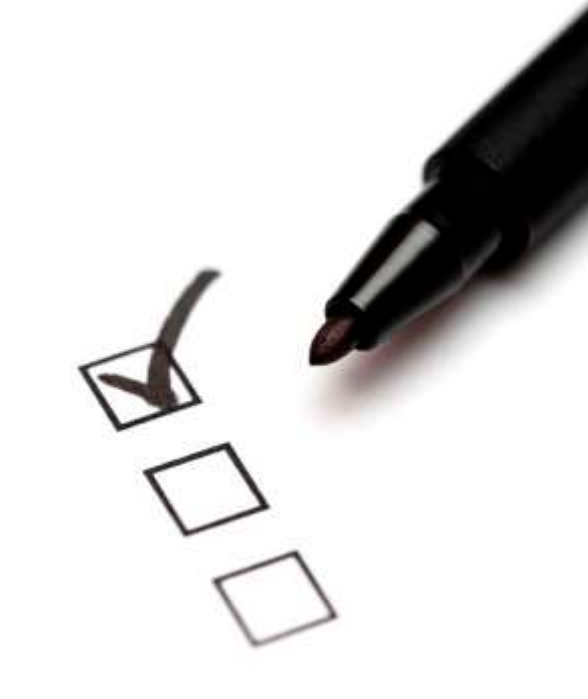

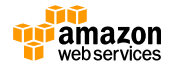

## **WorkMailアップデート**

- Limited Previewが終了し一般利用が可能に(GA)
- 利用可能リージョンの追加
	- バージニア、オレゴン、アイルランドの3リージョンで利用可能
- 会議室や物品などの登録と予約管理に対応
- 新たなクライアントのサポートを追加
	- Apple MailやOutlookなどのデスクトップアプリケーション
	- iPhone, iPad, Kindle Fire, Fire Phone, Android, Windows Phone, BlackBerry 10などActive Syncをサ ポートするデバイス
- 第三者認証を取得
	- ISO 27001, ISO 27017, ISO 27018
- 既存メールボックスの移行ツールを提供(後で説明)

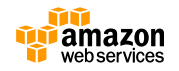

**アジェンダ**

- Amazon WorkDocs
	- WorkDocsの概要とユースケース
	- エンドユーザ向け機能
	- 管理者向け機能
- Amazon WorkMail
	- アップデート
	- WorkMailの概要
	- エンドユーザによる利用方法
	- 管理者による環境構築
- まとめ

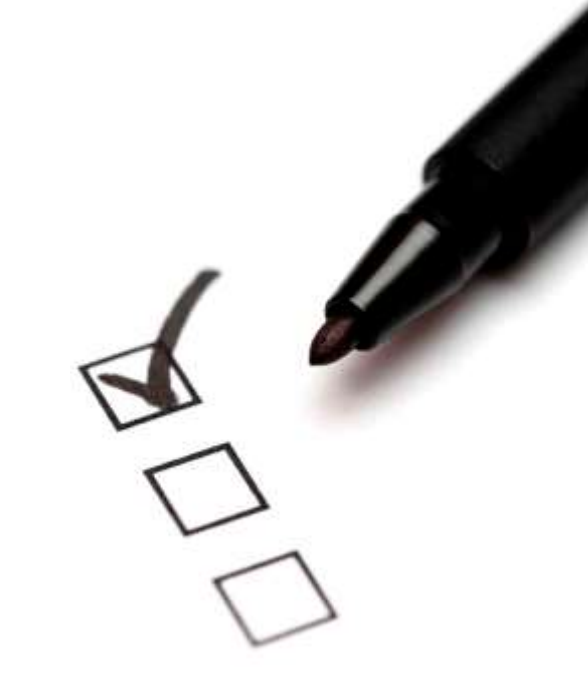

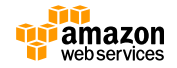

#### **Amazon WorkMailの概要**

#### • **フルマネージド:** EメールやカレンダーのインフラストラクチャをAmazonがご提供。 オンプレミスのEメールサーバの管理や、ライセンスに対する先行投 資が不要に。パッチ適用やバックアップはAmazonが実施する

- **Active Directoryとの統合:**
	- Microsoft Active Directoryと安全に連携することができるため、 ユーザは既存の認証情報を利用してメールボックスにアクセスできる
- **Outlookとの互換性:**

Amazon WorkMailではWindowsとMacOS XのMicrosoft Outlookをサポー ト。既に利用中のメールクライアントの変更や、プラグインのインストール なしに利用開始できる

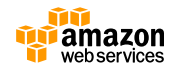

#### **Amazon WorkMailの概要**

- **マルチデバイスのサポート:** WindowsやMacで動作するOutlookだけでなく、各種モバイル端末か らActiveSyncでメールボックスを同期できる。さらにモバイルデバ イスはWorkMailに自動接続が可能
- **ウェブクライアント:** Eメールやカレンダー、連絡帳にアクセスするためのウェブクライア ントも提供。ブラウザさえあればいつでもアクセスが可能
- **低コスト:** 1ユーザあたり月額4ドル(※)で、ユーザあたり50GBのメールボッ クスをご用意。WorkDocsと同時利用で月額6ドルに

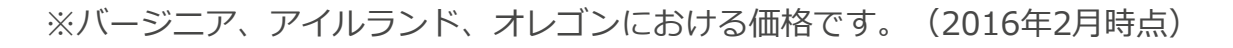

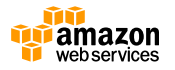

**アジェンダ**

- Amazon WorkDocs
	- WorkDocsの概要とユースケース
	- エンドユーザ向け機能
	- 管理者向け機能
- Amazon WorkMail
	- WorkMailの概要
	- エンドユーザによる利用方法
	- 管理者による環境構築
- まとめ

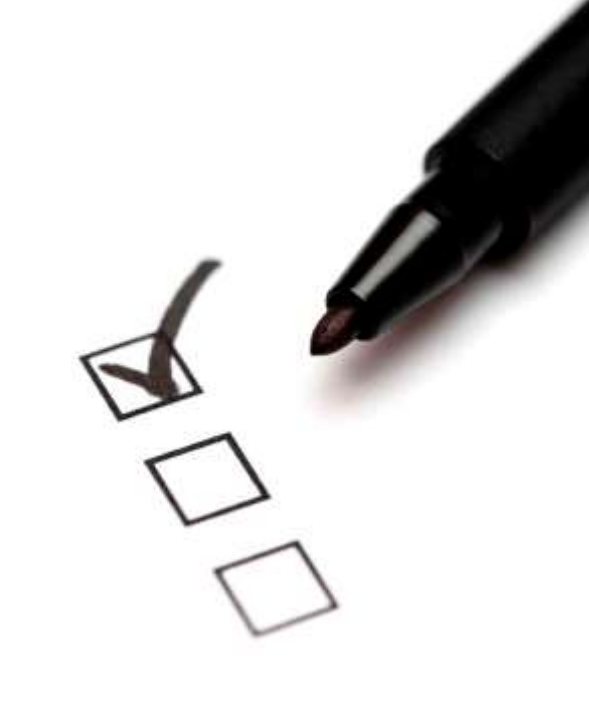

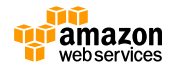

**クライアントアプリケーションによるアクセス**

#### • Outlookなどの使い慣れたアプリケーションでアクセスできる

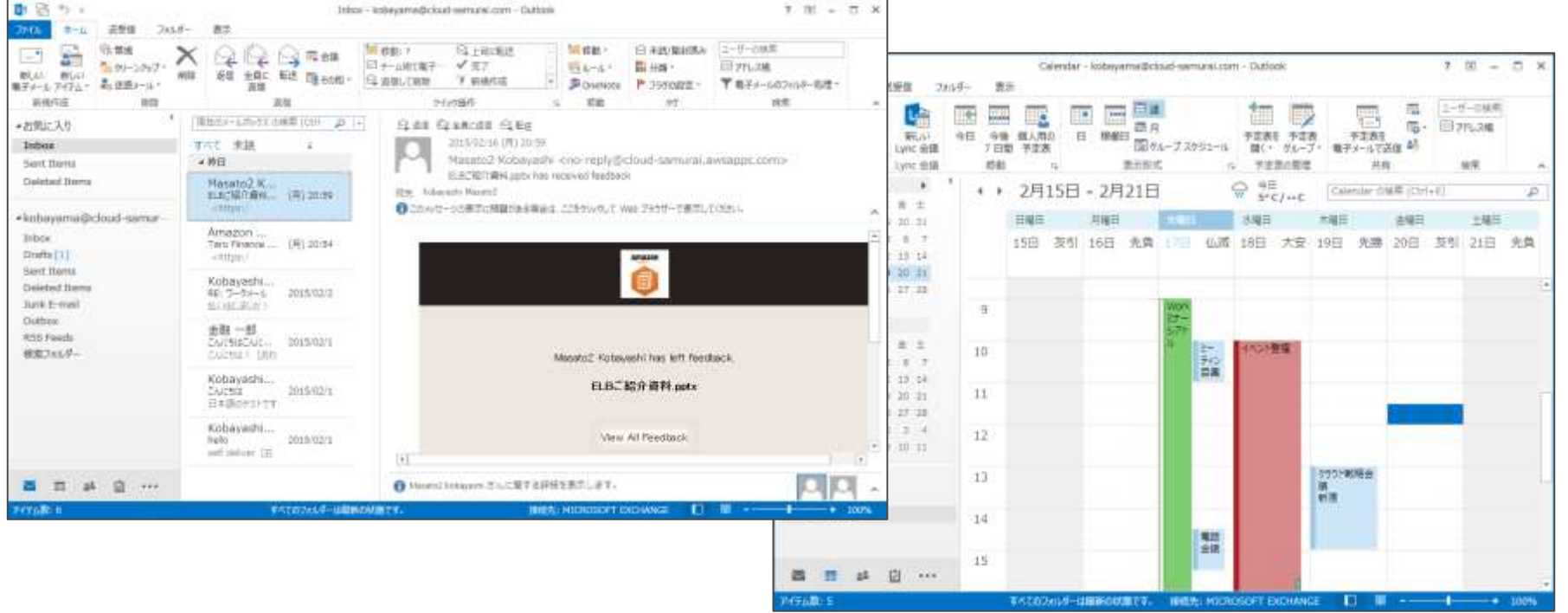

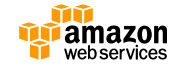

## **Webクライアントによるアクセス**

- ウェブブラウザでもEメールとカレンダーにアクセス可能
	- エンドポイントは[https://\(alias\).awsapps.com/mail](https://(alias).awsapps.com/mailとなる)となる
	- (alias)の部分はWorkDocs同様に設定可能

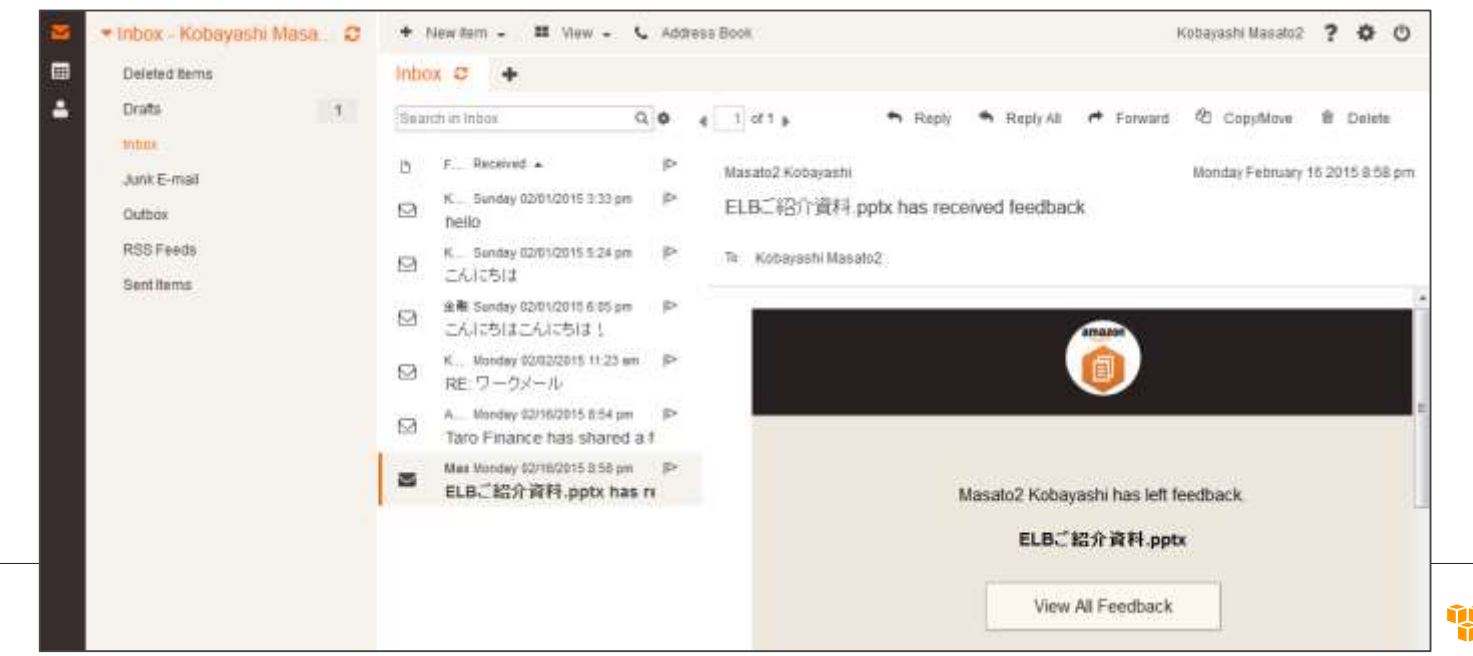

YM

amazor web.services

## **Webクライアントによるカレンダーの参照**

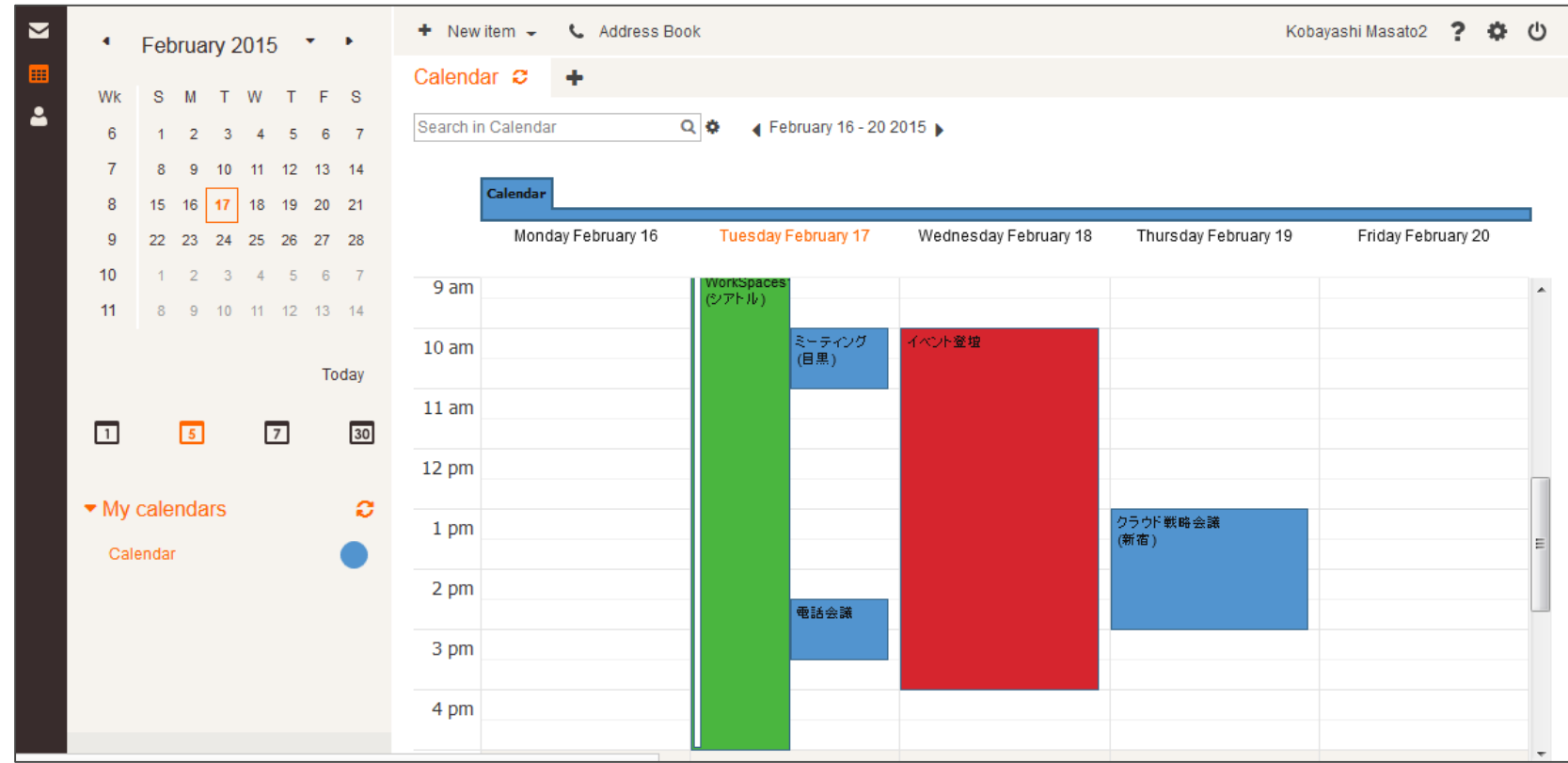

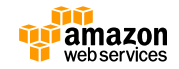

## **モバイル端末からのアクセス**

• ActiveSyncをサポートした端末からEメールやカレンダーへのアク セスを容易に実現

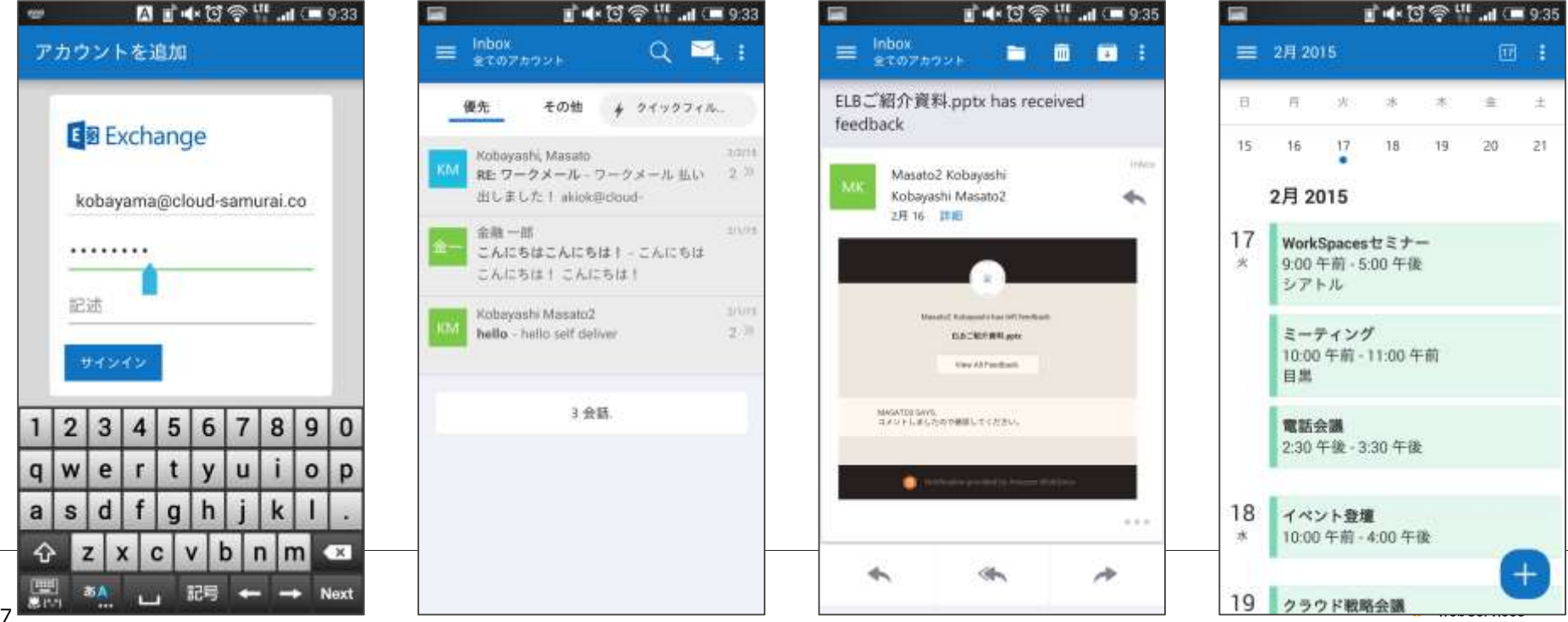

**カレンダーの共有**

dir

リスナド  $oner$ 

- ユーザやグループに対してカレンダーの共有が可能
- ユーザごとに権限を指定できるので、タイトルや場所だけ許可する ことや、すべての内容を参照可能にすることもできる

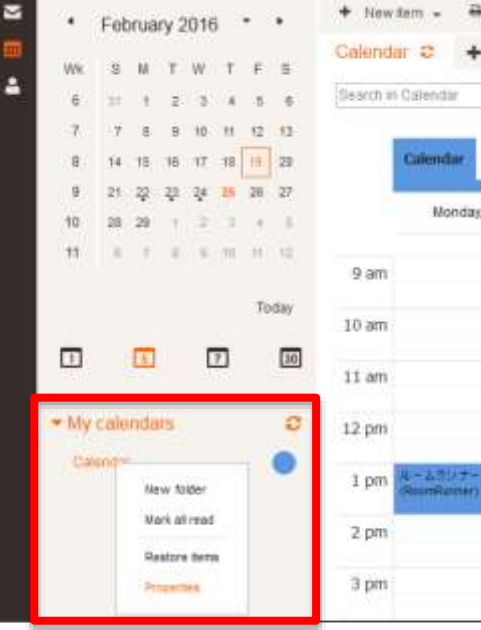

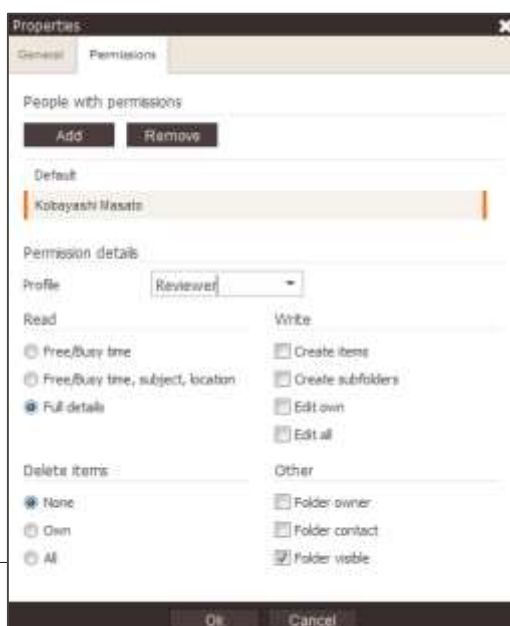

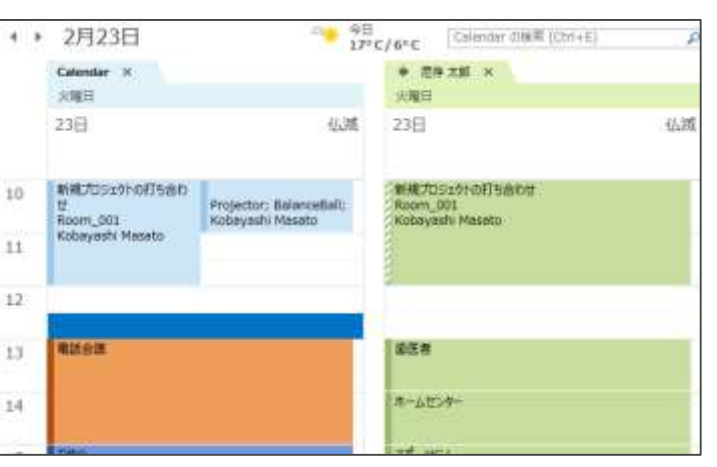

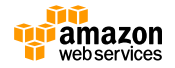

48

#### **リソースの予約**

- 会議室やプロジェクターといったリソースの予約管理をサポート
- 管理者側であらかじめ作成したリソースにミーティングリクエスト を送信、返信メールにて予約可否を確認できる

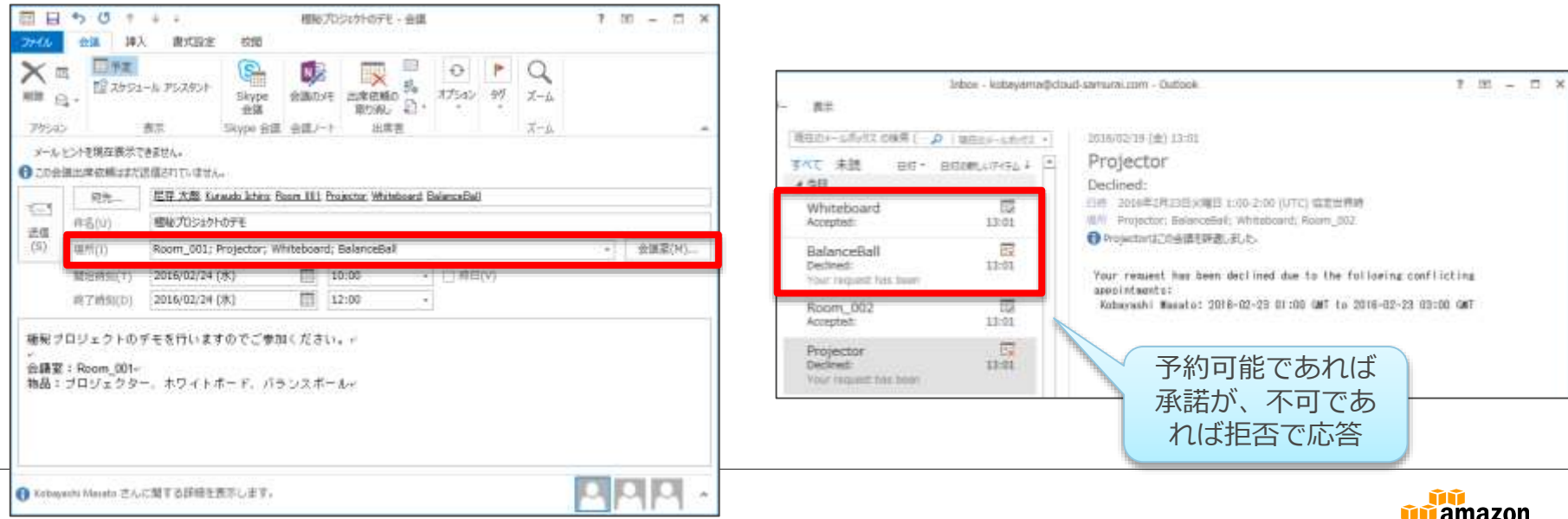

webservices

**アジェンダ**

- Amazon WorkDocs
	- WorkDocsの概要とユースケース
	- エンドユーザ向け機能
	- 管理者向け機能
- Amazon WorkMail
	- WorkMailの概要
	- エンドユーザによる利用方法
	- 管理者による環境構築
- まとめ

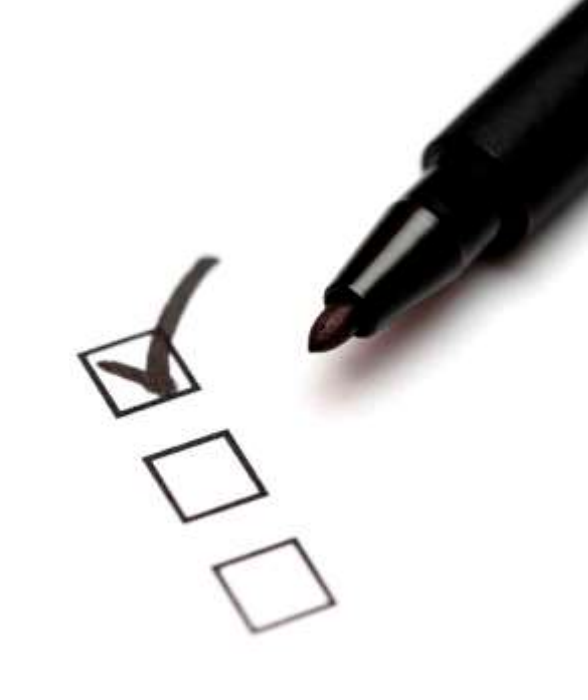

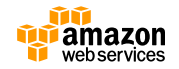

## **構成例(AD連携あり)**

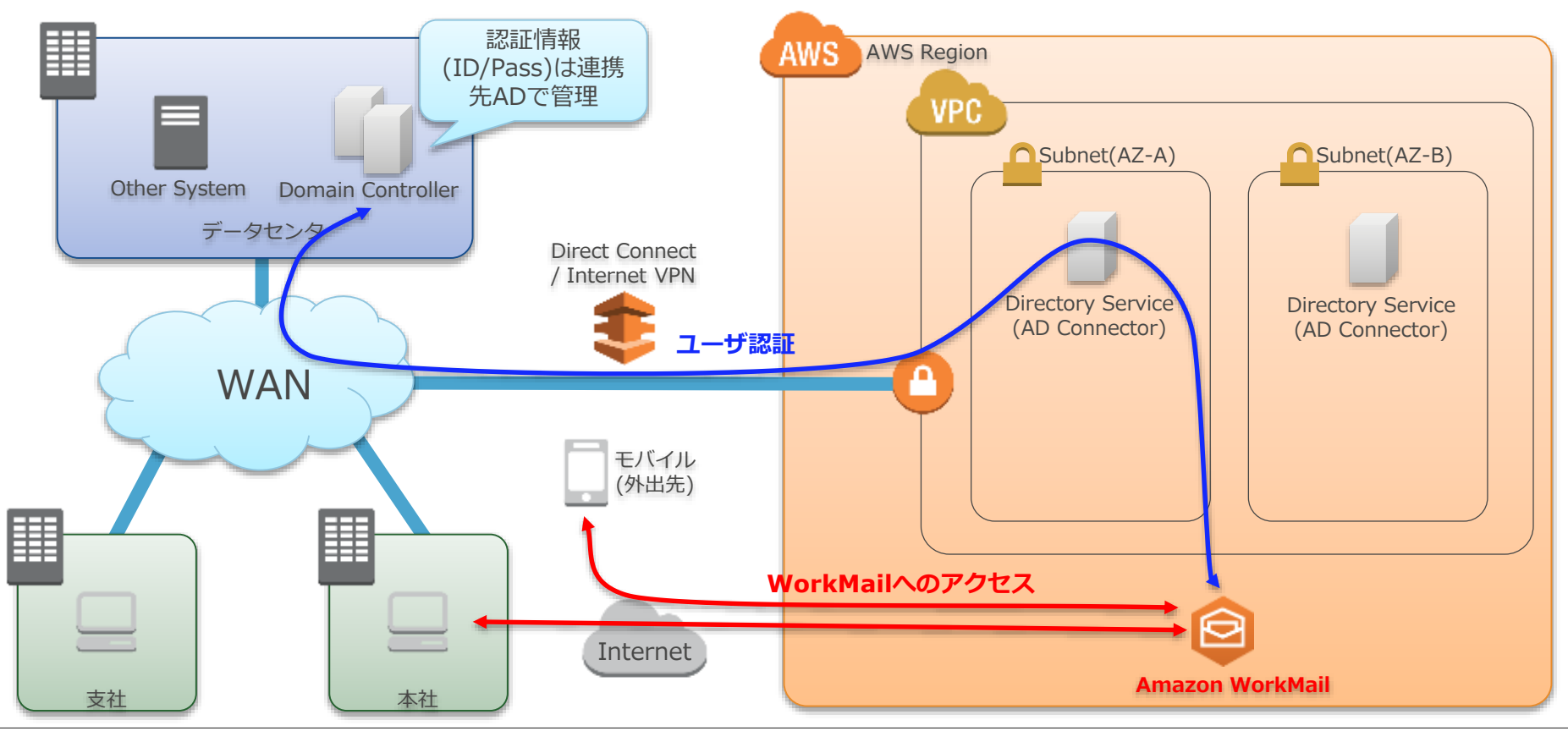

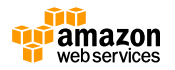

## **構成例(AD連携なし)**

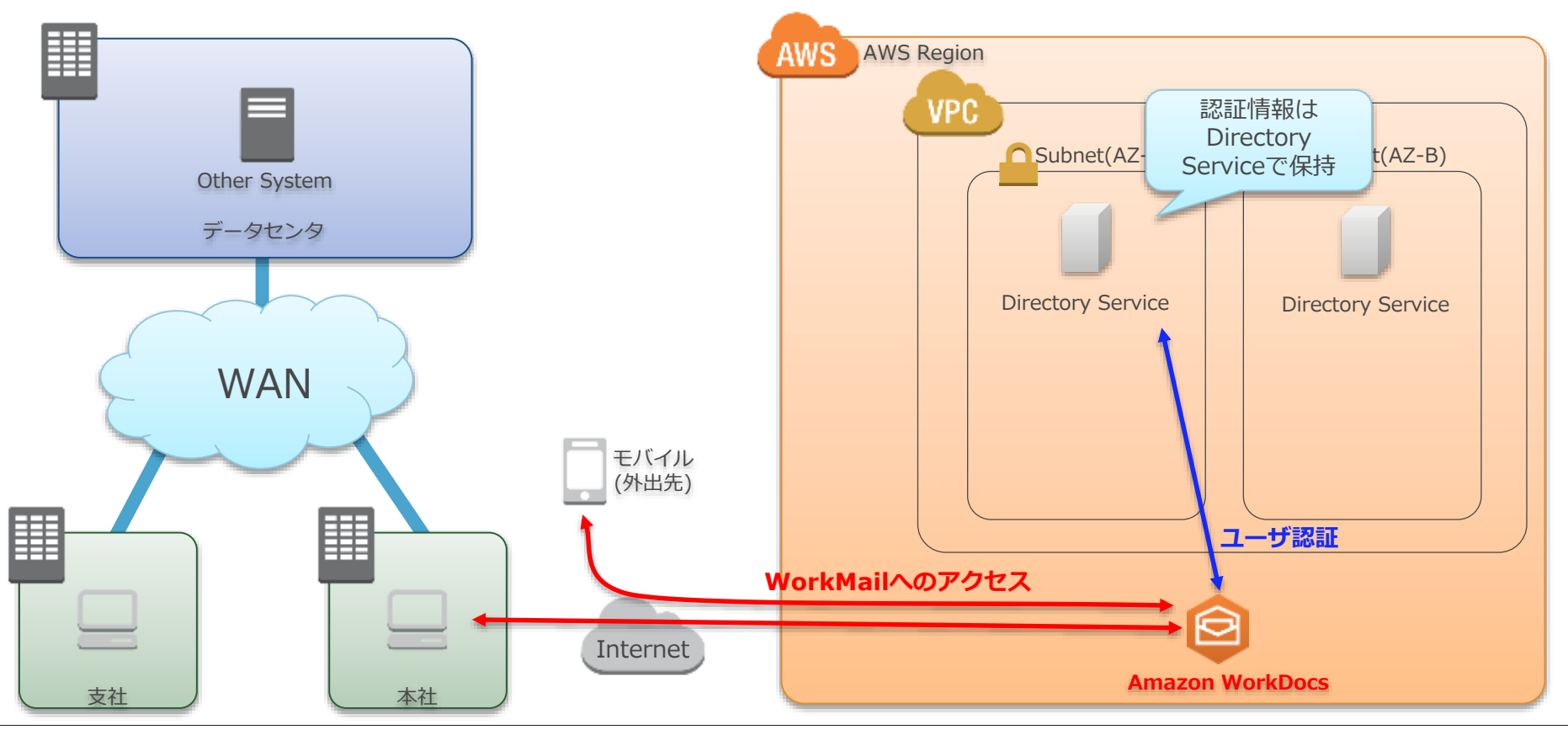

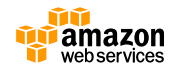

## **WorkMailのセットアップ**

• 全自動のQuick Setupと、カスタマイズが可能なCustom Setupから選択 する。既存のディレクトリとの連携を行う場合はCustomを利用する

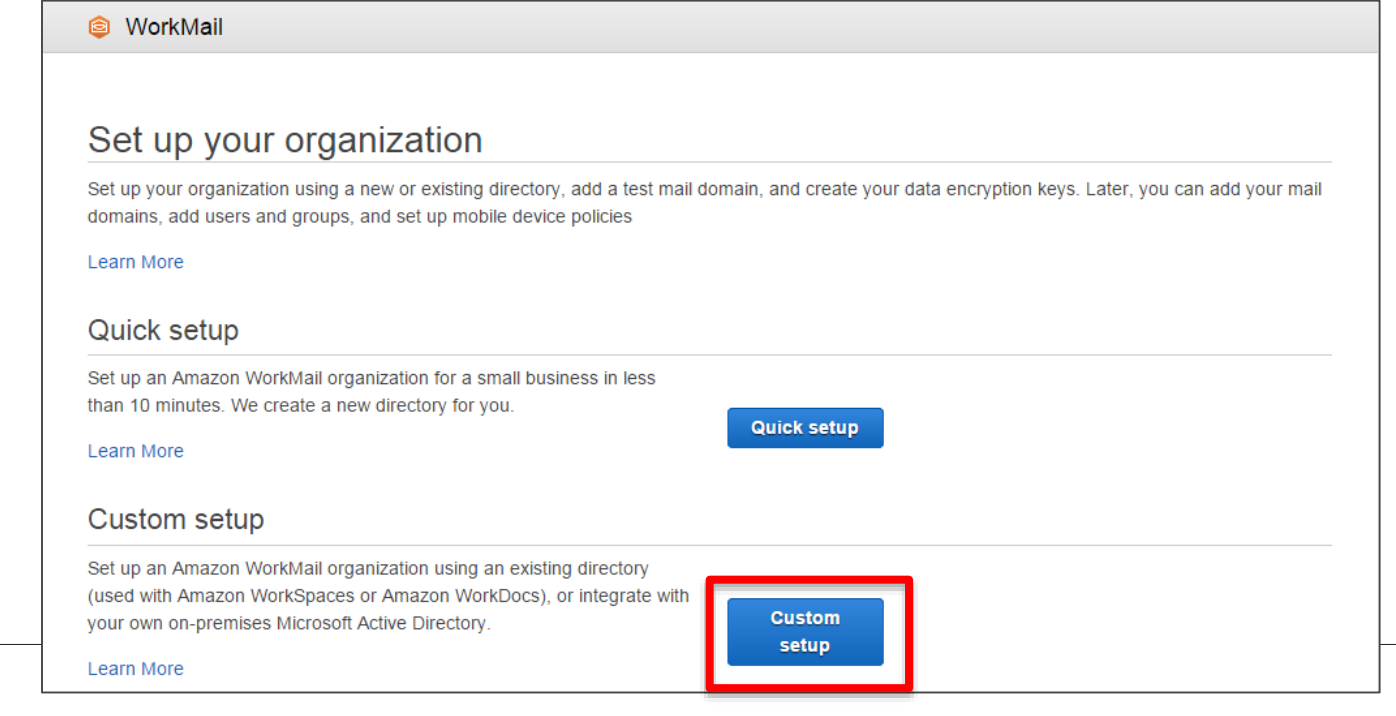

# **利用するディレクトリを指定する**

- 事前にDirectory Serviceで設定したAD ConnectorかSimple ADまたは Microsoft ADから、WorkMailで利用するディレクトリを選択する
- ドメイン単位に指定するマスターキーはKMSで作成・管理を行う

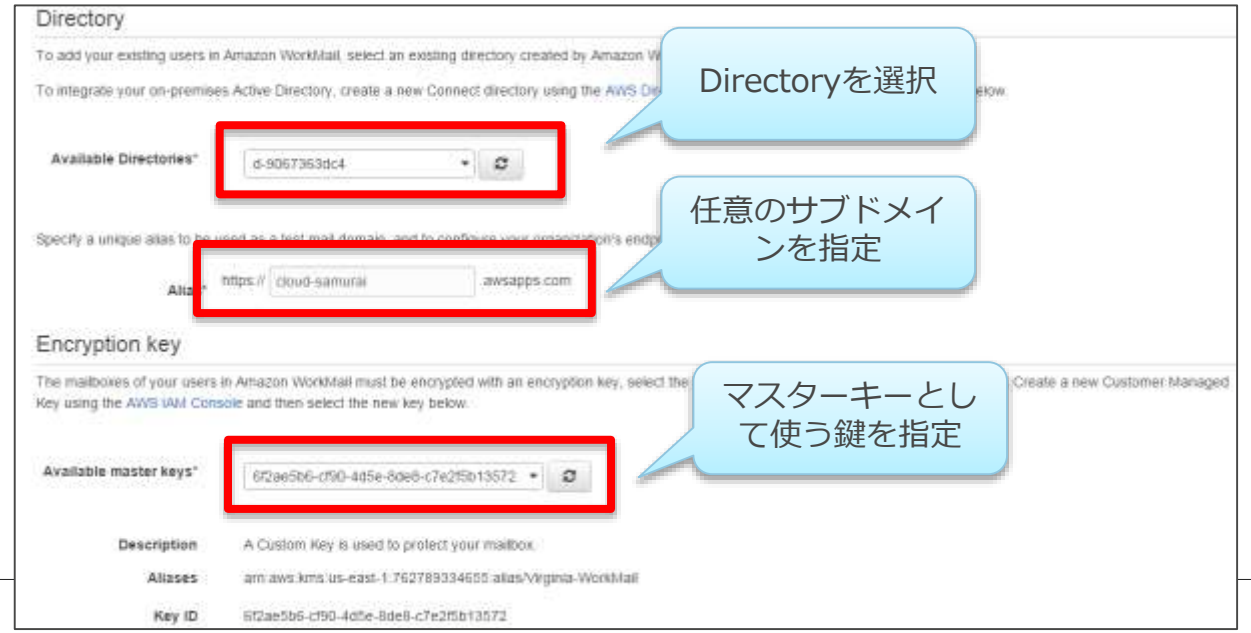

54

# **ディレクトリのユーザにアカウントを払い出す**

- ユーザ毎にWorkMailの利用有無を設定する
- 各個人のメールアドレスは任意に設定可能

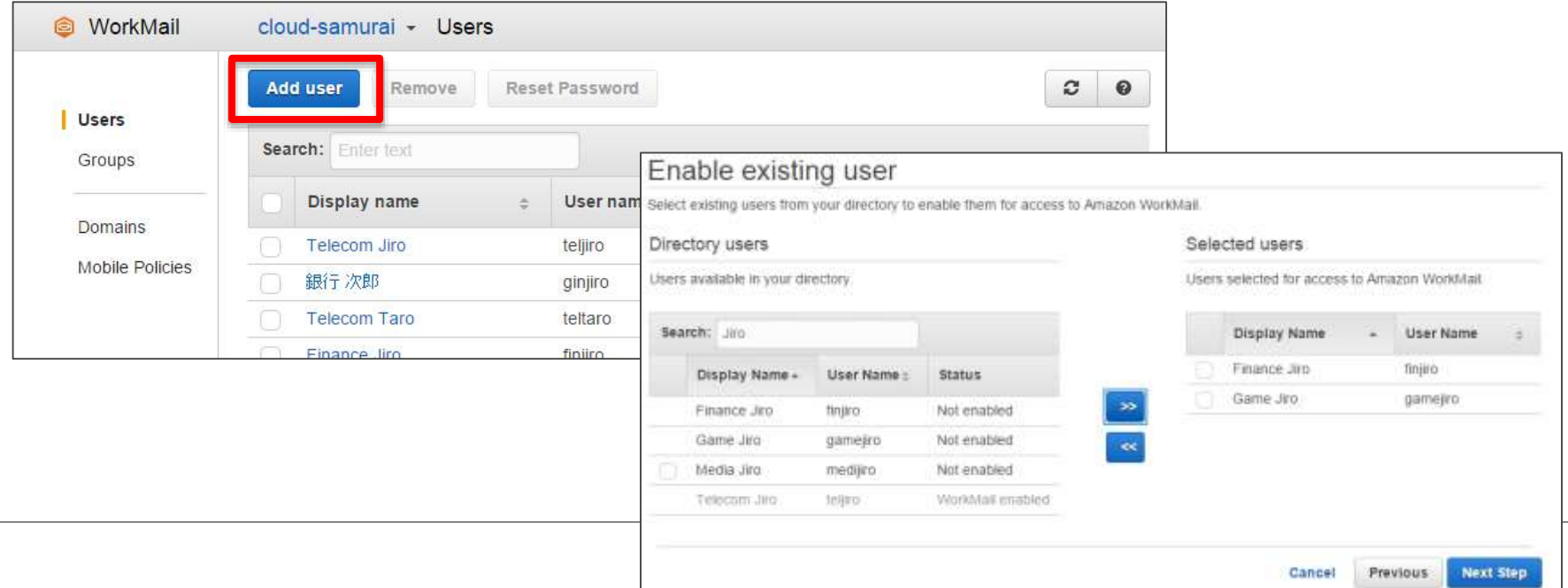

# **ディレクトリのグループを有効化する**

- WorkMailはグループに対するメール配信もサポートするが、個別に有効化 の操作が必要。キーワードで検索を行い、一括で有効化が可能
- ユーザのアドレスと同様に、グループアドレスも任意に設定できる

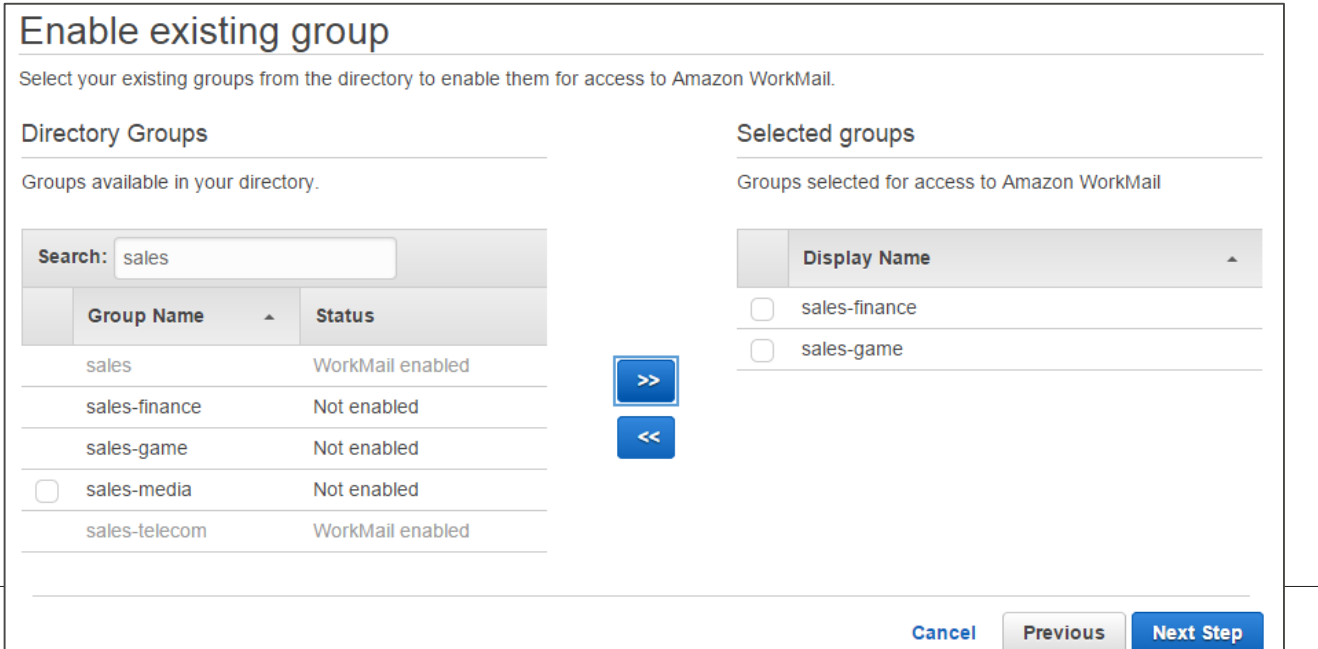

## **独自ドメインの設定**

• WorkMailでは独自ドメインの利用が可能。セットアップが完了した後に、 独自ドメインの設定を行いDNSに指定のエントリを入力しドメイン認証を 行う必要がある。完了後に該当ドメインをデフォルト化する

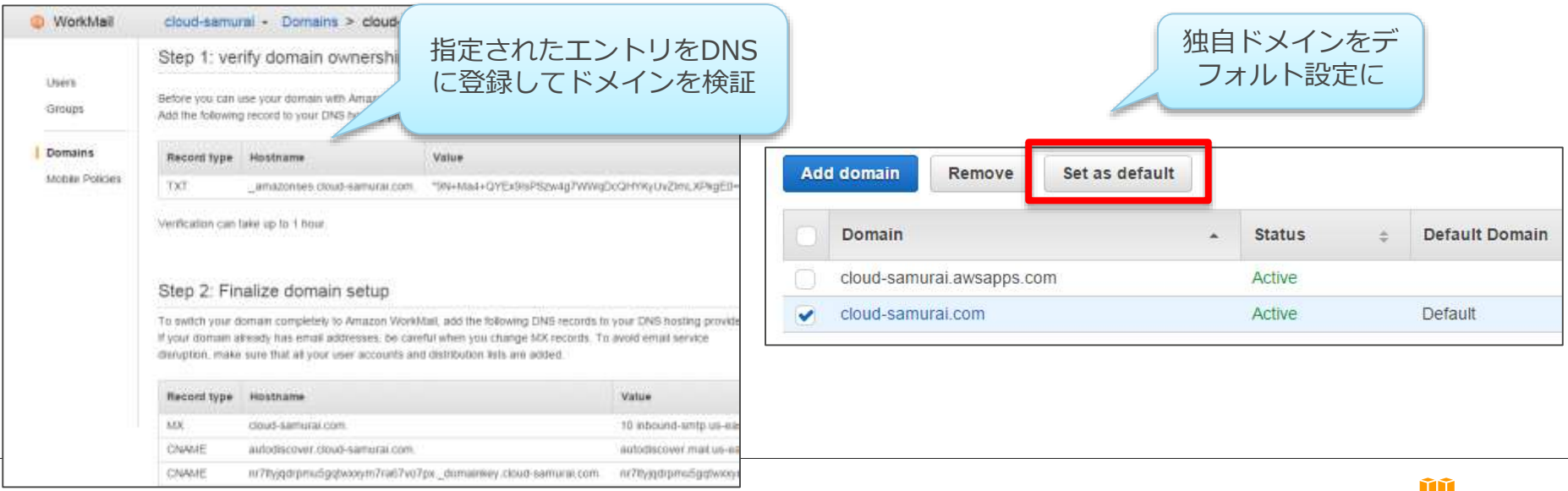

amazon webservices

#### **リソースの定義**

- WorkMailを利用して会議室や物品の管理をする場合は、Management Consoleでリソースを定義する
- 会議室または物品のカテゴリを指定可能。メールアドレスの割り当てが必 要となる

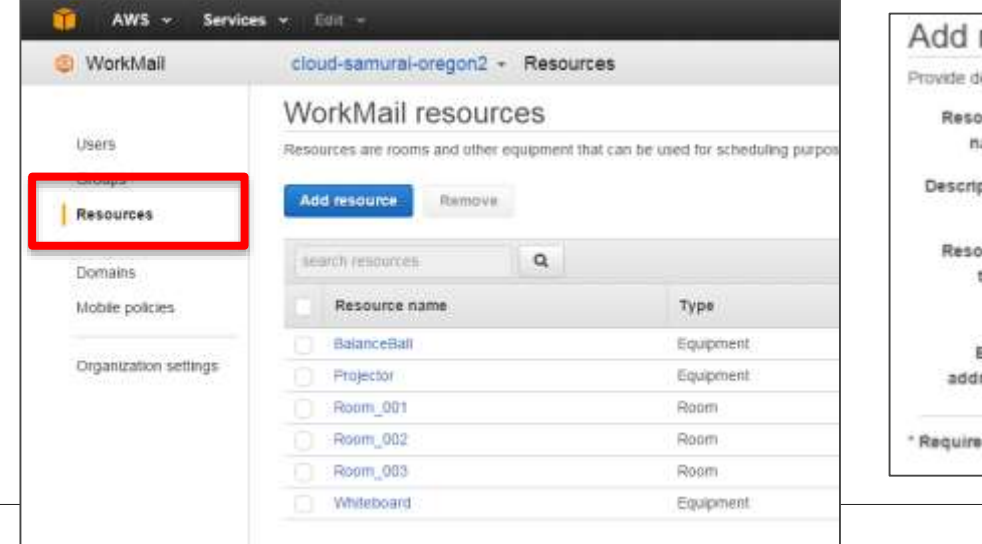

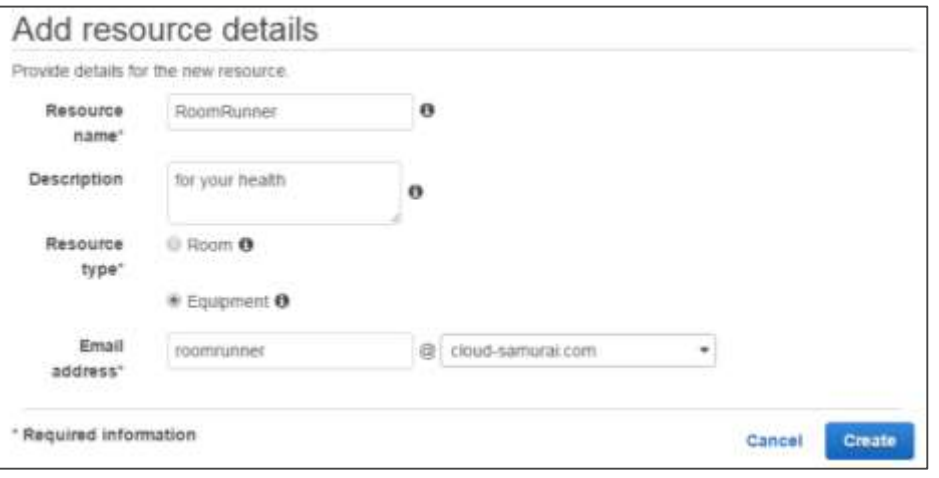

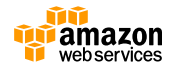

#### **リソースの定義**

- ミーティングリクエストの受信時の動作をリソースごとに設定可能
	- 自動でリクエストを承諾する
		- 定期的な予定については自動的に拒絶する
		- 重複する予定については自動的に拒絶する
- 自動的にリクエストを承諾しない場合は権限を委譲されたユーザが判断

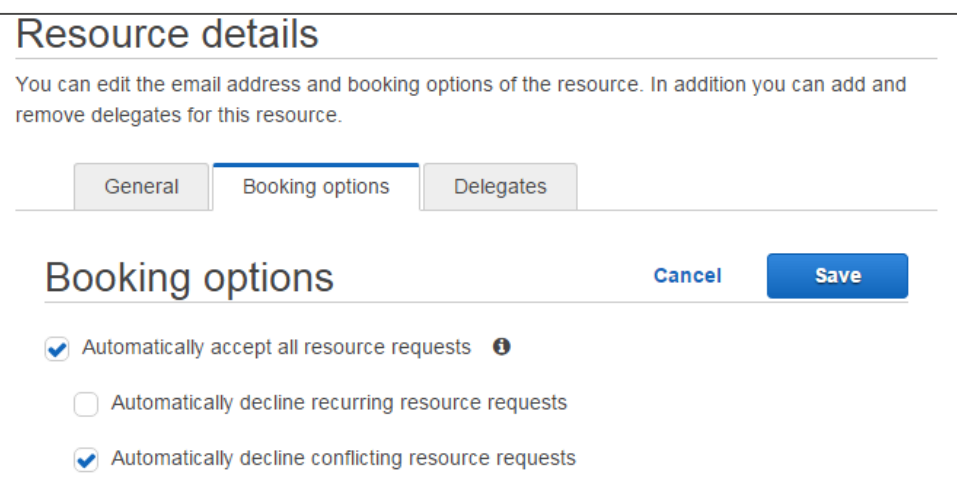

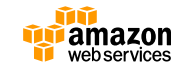

#### **リソースの権限委譲**

- 会議室や物品の利用可否をユーザが判断したい場合、他のユーザに権限を 委譲することができる
- リソースに対するミーティングリクエストが送信されると、権限を委譲さ れたユーザーにメールが送信され、承諾または拒否を選択可能

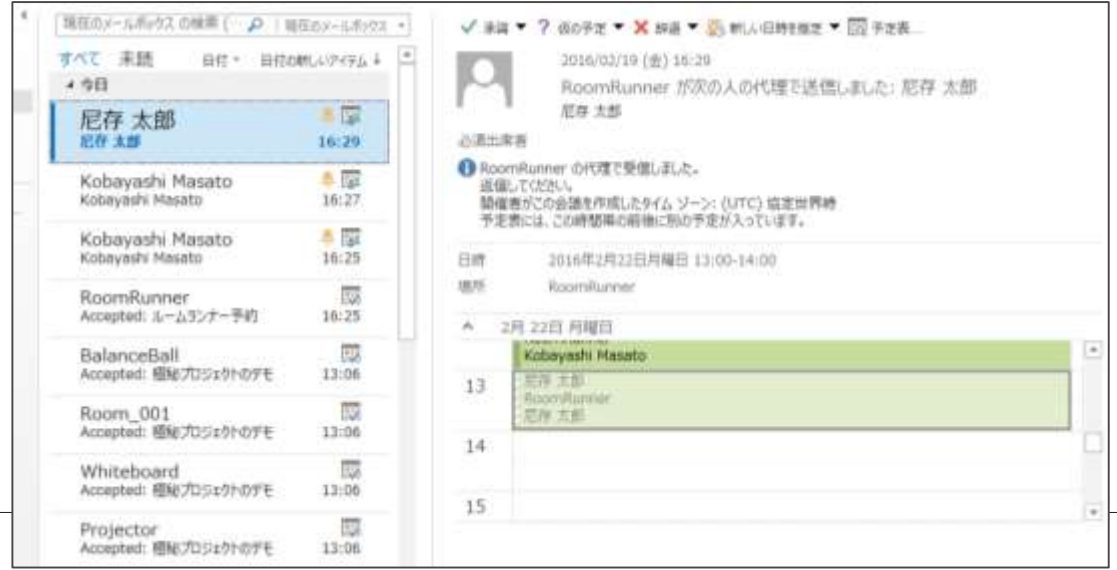

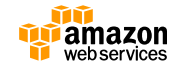

# **モバイルデバイスポリシー**

• モバイルデバイスからアクセスをする際、デバイスが満たしているべき要 件を指定できる暗号化の有無やパスワードの複雑さなどの条件を元に、 メールボックスやカレンダーの同期可否を制御する

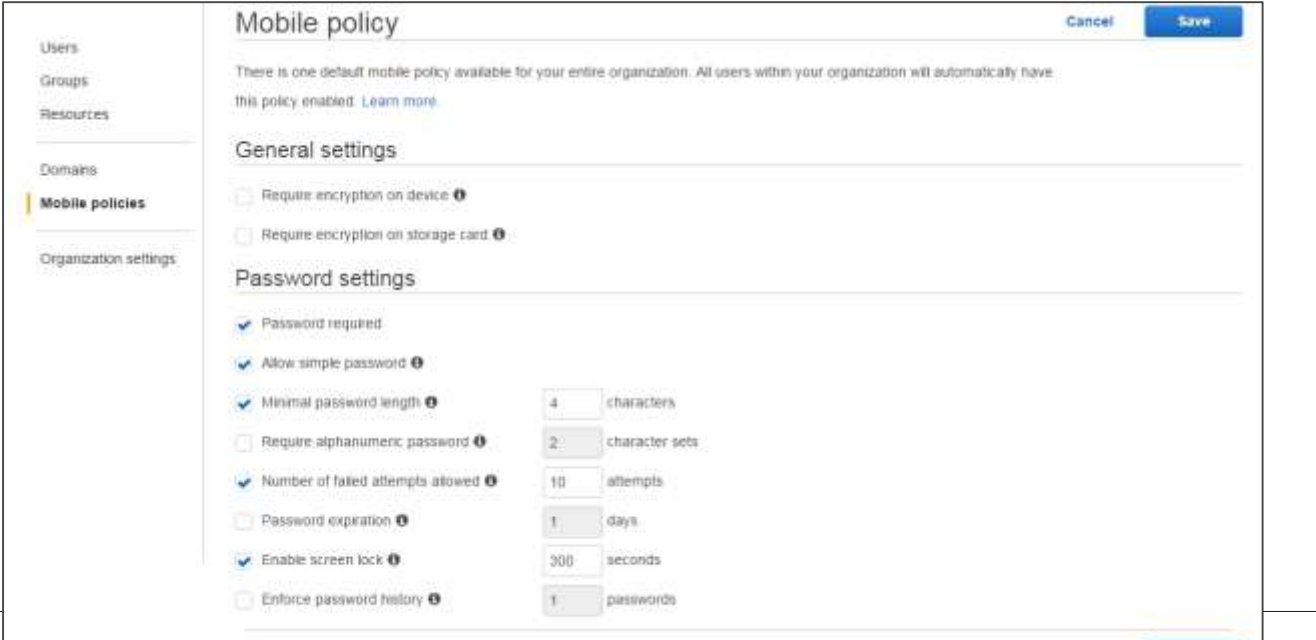

Cancel

**Save** 

## **Amazon WorkMail Migration Tool**

- Microsoft ExchangeからWorkMailへの移行を支援するツールを提供
- 移行ツールが稼動するために、オンプレミスかEC2にOutlookがインストー ルされたホストが必要

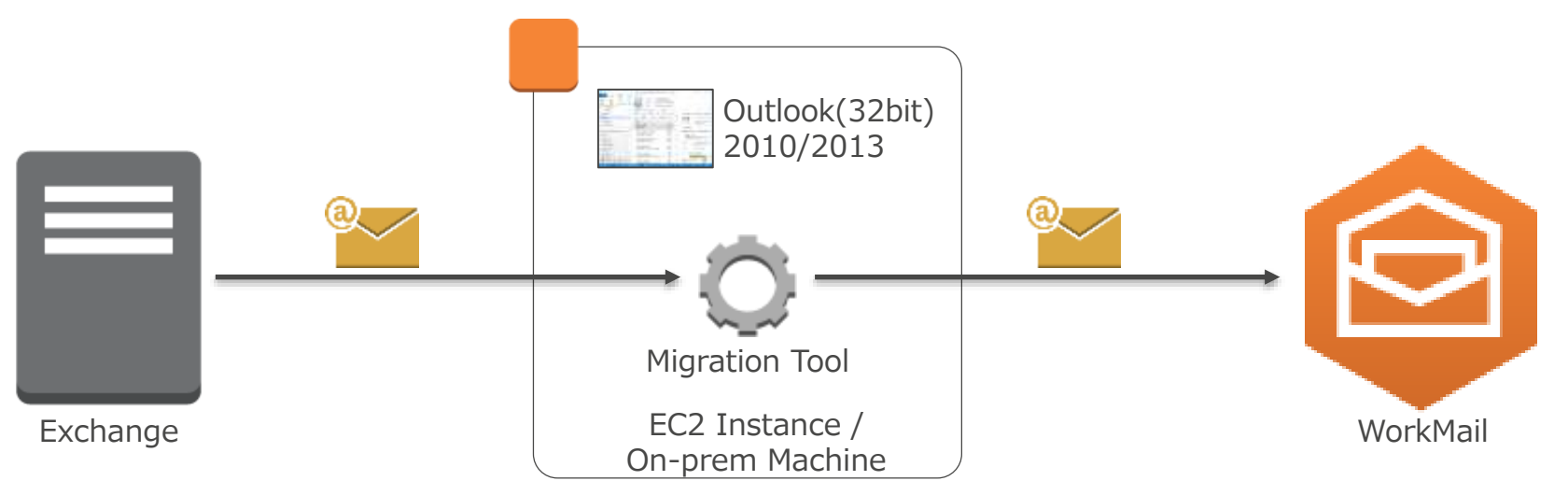

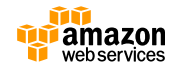

#### **移行作業のステップ**

- 1. WorkMail側に移行先となるユーザアカウントを作成
- 2. Exchange側にAdministrator権限を持ったユーザアカウントを作成
- 3. WorkMailで移行作業用に利用するアカウントを指定
- 4. 移行用ホストにツールを導入し、設定を行う
- 5. 移行対象ユーザリスト(users.cfg)を編集し移行を行うユーザを指定する
- 6. Amazon Workmail Migration Toolを実行(コマンドラインもサポート)

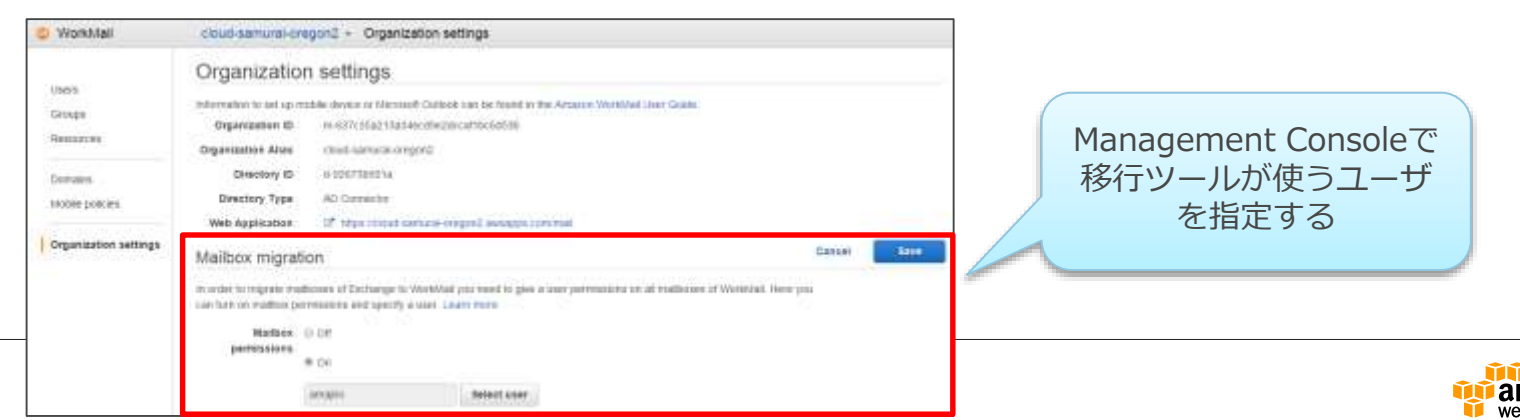

# **前提条件とベストプラクティス**

- 前提条件
	- 移行ツール用のホストはWindows7, Windows Server 2008/2012が必要
	- Outlook 2010または2013の32bit版が必要
	- Exchange ServerとWorkMailの双方にHTTPS接続ができること
- ベストプラクティス
	- 移行対象が多い場合は複数のホストでツールを同時実行する。その際、移行対 象ユーザリストをホストごとに重複しないようにする必要がある
	- 移行ホストはWorkMailのエンドポイントに近いところに配置する。WorkMailを 利用するリージョンのEC2インスタンスであればよい

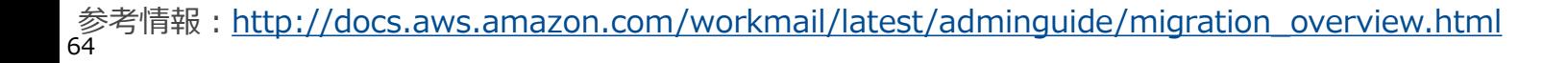

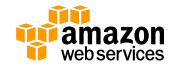

**アジェンダ**

- Amazon WorkDocs
	- WorkDocsの概要とユースケース
	- エンドユーザ向け機能
	- 管理者向け機能
- Amazon WorkMail
	- WorkMailの概要
	- エンドユーザによる利用方法
	- 管理者による環境構築
- まとめ

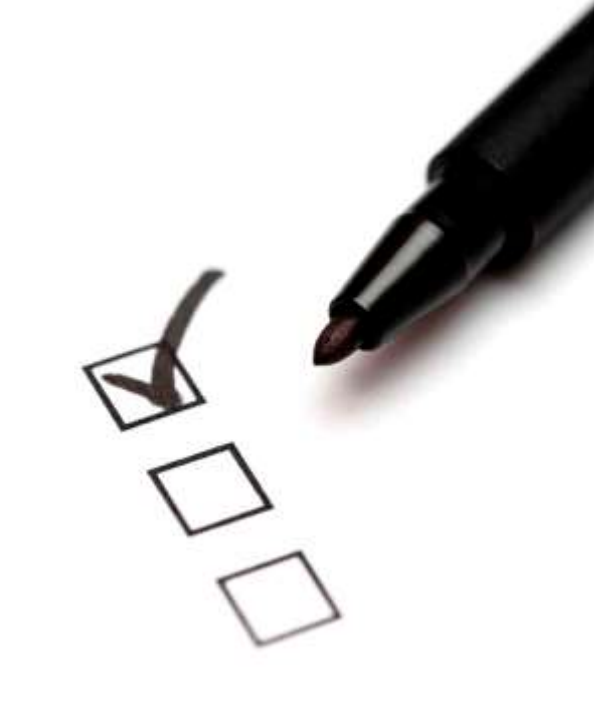

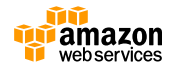

## **まとめ**

- WorkDocs
	- ドキュメントの保管や共有、フィードバックといった企業内で頻繁に 発生する文書のやり取りをスムーズに、かつ安価に実現できる
	- Syncクライアントにより、ユーザに意識させることなくデータのバッ クアップをバックグラウンドで取得できる
- WorkMail

– ユーザ側アプリケーションを変更すること無く、Eメールやカレンダー のサービスをセキュアに提供できる

• いずれも安価なフルマネージド型サービスとして提供されるため、 お客様の管理運用作業を最小限に抑えることが可能

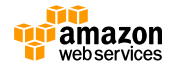

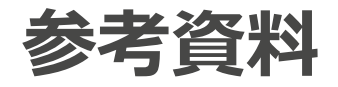

- Amazon WorkDocs <http://aws.amazon.com/jp/workdocs/>
- Amazon WorkDocs Documentation <http://aws.amazon.com/jp/documentation/workdocs/>
- Amazon WorkMail <http://aws.amazon.com/jp/workmail/>
- Amazon WorkMail Documentation <http://aws.amazon.com/jp/documentation/workmail/>
- AWS Directory Service <http://aws.amazon.com/jp/directoryservice/>
- AWS Key Management Service <http://aws.amazon.com/jp/kms/>

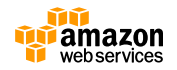